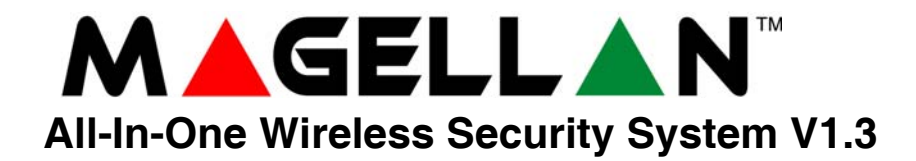

**Programming Guide**

**Model # MG-6060 / MG-6030**

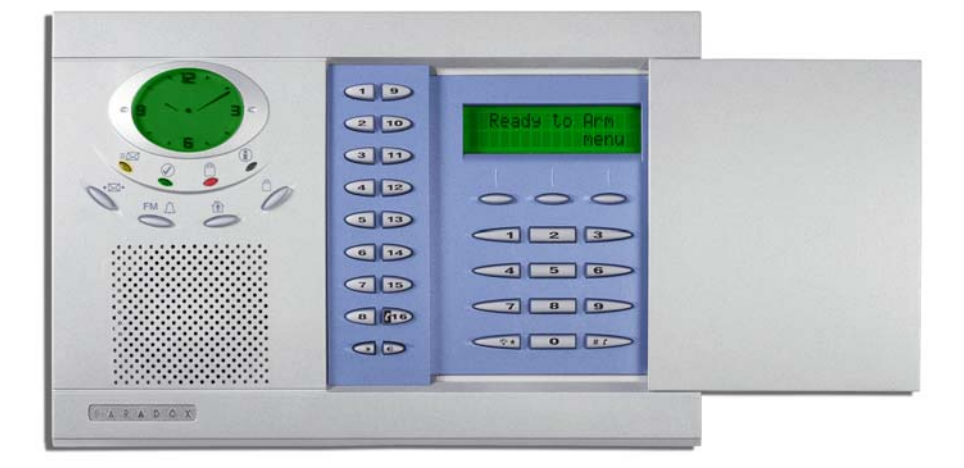

## **Table of Contents**

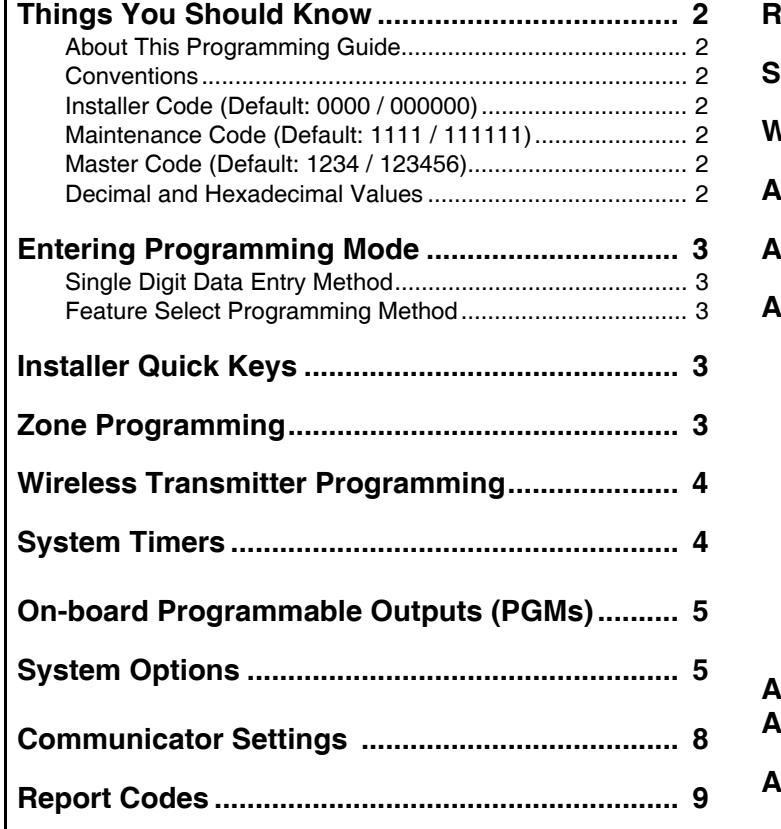

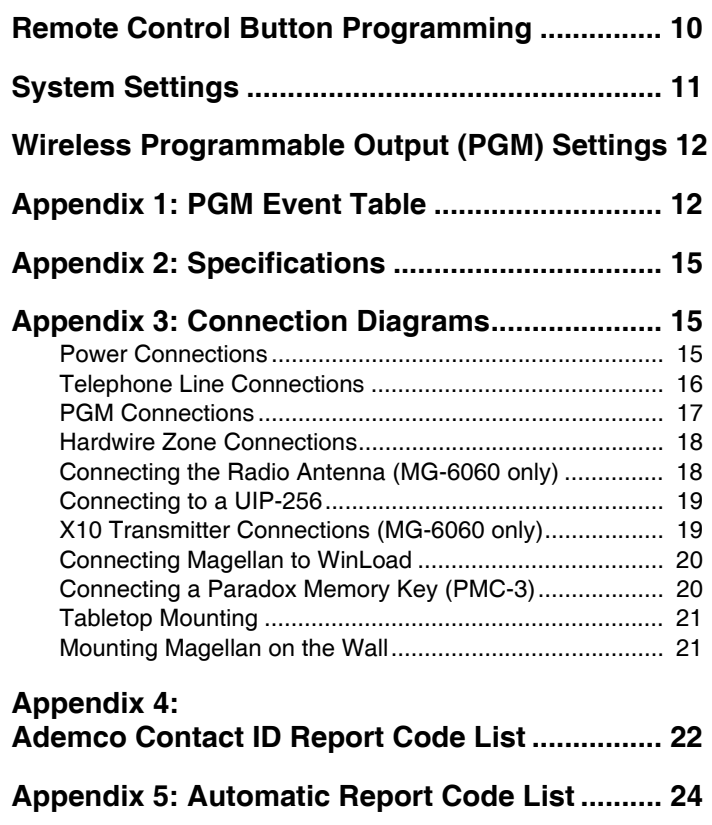

 $P$   $R$   $P$   $S$   $Y$   $S$   $T$   $M$   $S$ 

## **Things You Should Know**

### **About This Programming Guide**

This programming guide should be used in conjunction with the *Magellan Reference & Installation Manual* which can be downloaded from our website at **www.paradox.ca**. Use this guide to record the settings programmed for this console.

### <span id="page-1-0"></span>**Conventions**

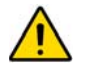

This symbol designates a warning or important information.

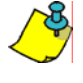

This symbol designates a suggestion or reminder.

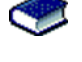

This symbol designates a reference to another section, manual or guide.

This symbol designates a feature that can also be programmed in the Installer menu which can be accessed by pressing **[menu]** and then entering your **[INSTALLER CODE]**. The icon will then be followed by the path or buttons that have to be pressed in order to access the feature once in the Installer menu. For example:

= Once in the Installer menu, press the **[4]** key and then press the **[6]** key to access the desired feature. J**[4]** J**[6]**

Refer to the Installer Menu Overview on the back cover for more information on accessing and using the Installer menu.

### <span id="page-1-1"></span>**Installer Code (Default: 0000 / 000000)**

The Installer code is used to enter programming mode (see *[Entering Programming Mode](#page-2-0)* on page 3), which allows you to program all the features, options and commands of the Magellan console **except** user codes. The Installer code can be 4 or 6 digits in length (see section [090] option **[1]** on page 5) where each digit can be any value from 0 to 9. See section [181] on page 11 to change the default code.

#### <span id="page-1-2"></span>**Maintenance Code (Default: 1111 / 111111)**

The Maintenance code is similar to the Installer code. It can be used to enter programming mode (see *[Entering Programming Mode](#page-2-0)*  [on page 3\)](#page-2-0), which allows you to program all the features, options and commands **except** for the Magellan console's communication settings (sections [100] to [154]) as well as any user codes. The Maintenance code can be 4 or 6 digits in length (see section [090] option **[1]** on page 5) where each digit can be any value from 0 to 9. See section [182] on page 11 to change the default code.

#### <span id="page-1-3"></span>**Master Code (Default: 1234 / 123456)**

With the System Master code a user can use any arming method and can program user codes. The System Master code can be 4 or 6 digits in length (see section [090] option **[1]** on page 5), where each digit can be any digit from 0 to 9. The System Master code cannot be changed by the Installer or Maintenance code, but it can be reset to default. See section [200] on page 11 to reset to default.

#### <span id="page-1-4"></span>**Decimal and Hexadecimal Values**

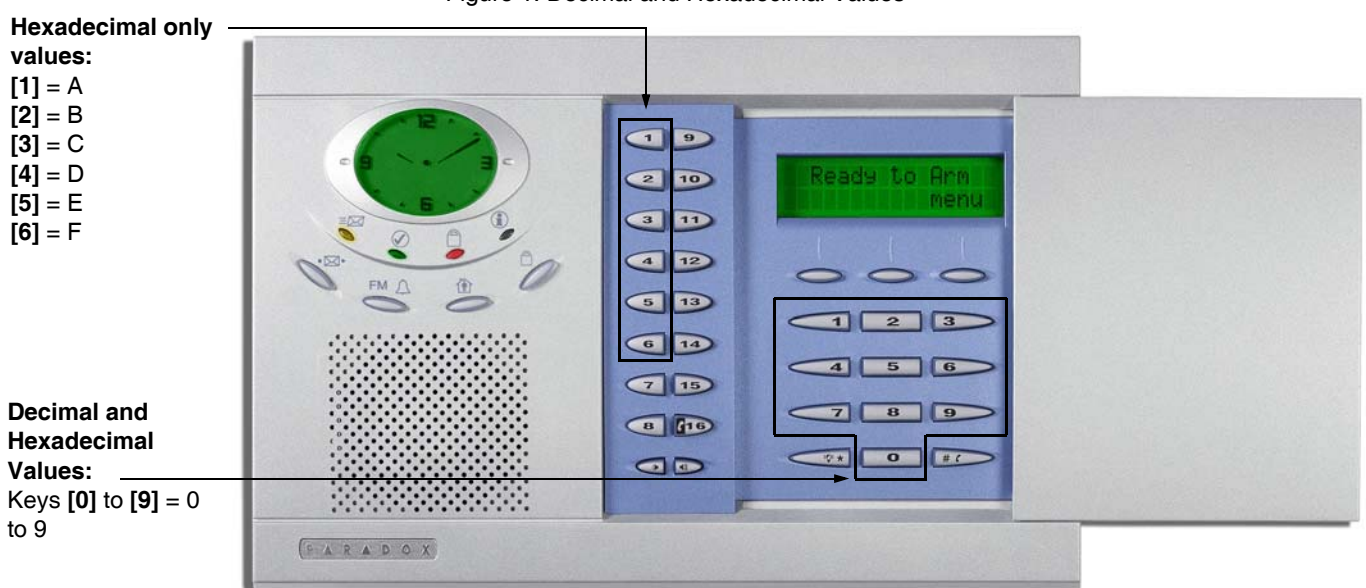

Figure 1: Decimal and Hexadecimal Values

## <span id="page-2-0"></span>**Entering Programming Mode**

Use the built-in keypad to access Magellan's installer programming mode. To access programming mode:

- 1. Press and hold the **[0]** key.
- 2. Enter your **[INSTALLER CODE]** or **[MAINTENANCE CODE]**.
- 3. Enter the 3-digit **[SECTION]** you wish to program.
- 4. Enter the required **[DATA]**.
- 5. Press the **[\*]** key to clear data or to go back one step. Press the **[#]** key to save changes.

There are two methods that can be used to enter data when in programming mode: Single Digit Data Entry and Feature Select Programming methods.

#### <span id="page-2-1"></span>**Single Digit Data Entry Method**

After entering programming mode, some sections will require that you enter decimal values from 000 to 255. Other sections will require that you enter hexadecimal values from 0 to F. The required data will be clearly indicated in this manual. When entering the final digit in a section, Magellan will automatically save and advance to the next section. Refer to Figure 1 on page 2 to see the keys and their equivalent decimal and/or hexadecimal value.

#### <span id="page-2-2"></span>**Feature Select Programming Method**

After entering certain sections, eight options will be displayed where each option from **[1]** to **[8]** represents a specific feature. Press the key corresponding to the desired option and the option number will appear in the LCD screen. This means the option is ON. Press the key again to remove the digit from the LCD screen (a **\*** appears), thereby, turning OFF the option. Press the **[\*]** key to set all eight options to OFF. When the options are set, press the **[#]** key to save and advance to the next section.

### <span id="page-2-3"></span>**Installer Quick Keys**

To access the Installer Quick keys, press and hold the **[0]** key from the Main keypad, enter the **[INSTALLER CODE]** and then press from the Center keypad:

- Key **[1]** = *Test Report:* Send the "Test Report" report code programmed in section [155] (page 10) to the monitoring station.
- Key **[2]** = *Cancel Communication:* Cancels all communication with the WinLoad software or with the monitoring station until the next reportable event.
- Key **[3]** = *Answer WinLoad Software:* Will force the console to answer an incoming call from the monitoring station that is using the WinLoad software.
- Key **[4]** = *Call WinLoad Software:* Will dial the PC telephone number programmed in section [118] (page 8) in order to initiate communication with a computer using the WinLoad software.
- Key [5] = Installer Test Mode: The installer test mode will allow you to perform walk tests where the siren will squawk to indicate opened zones. Press the **[5]** key again to exit.

### <span id="page-2-4"></span>**Zone Programming**

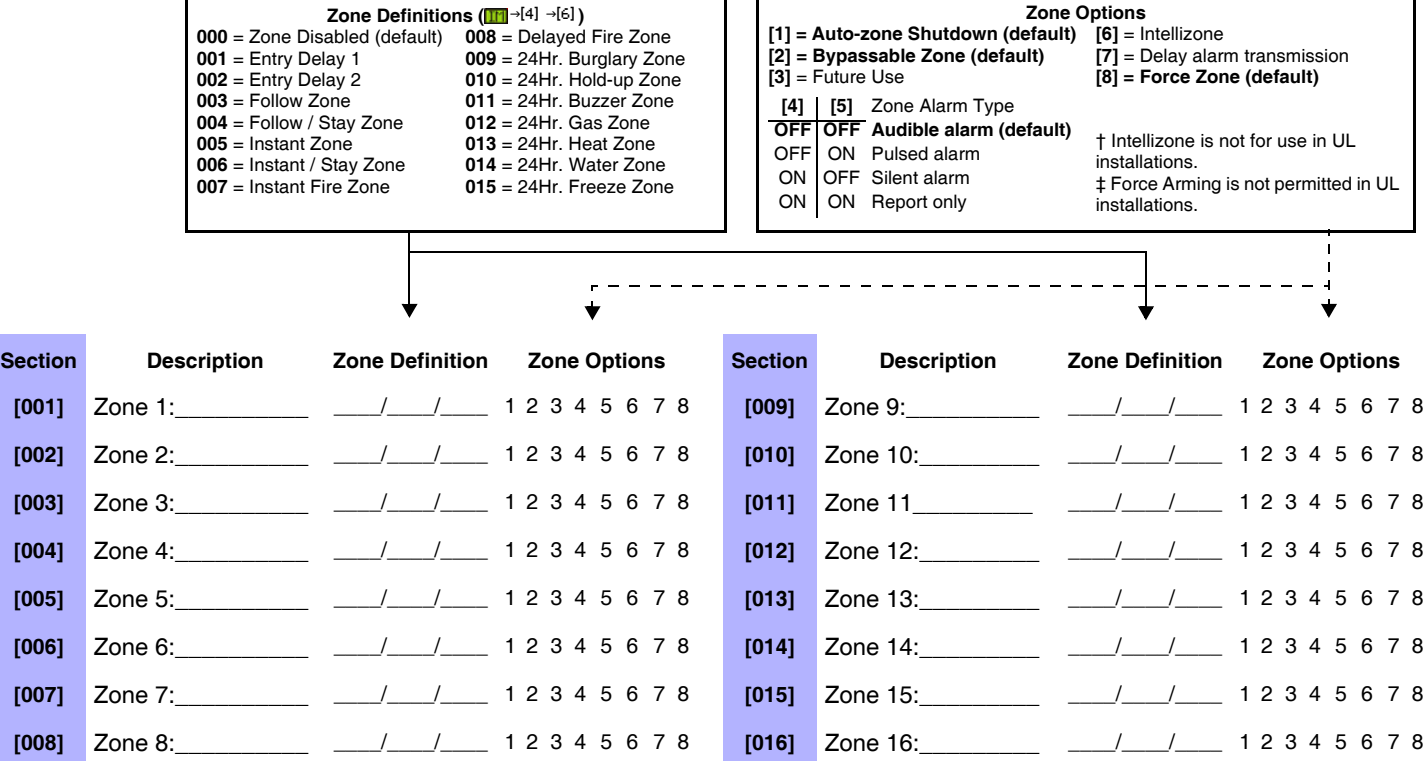

## <span id="page-3-0"></span>**Wireless Transmitter Programming**

In the desired zone's corresponding section, assign the transmitter's serial number. In sections [058] and [059], assign the 6-digit serial number of the transmitter that you are using as a wireless doorbell. You can also use these sections to view transmitter signal strength.

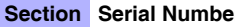

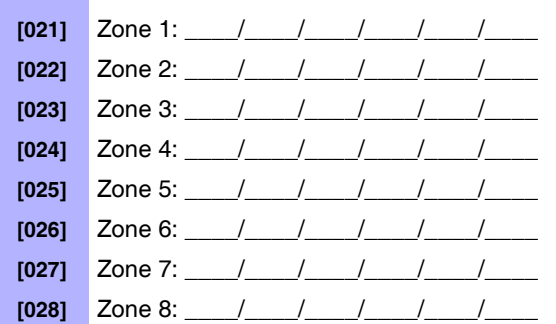

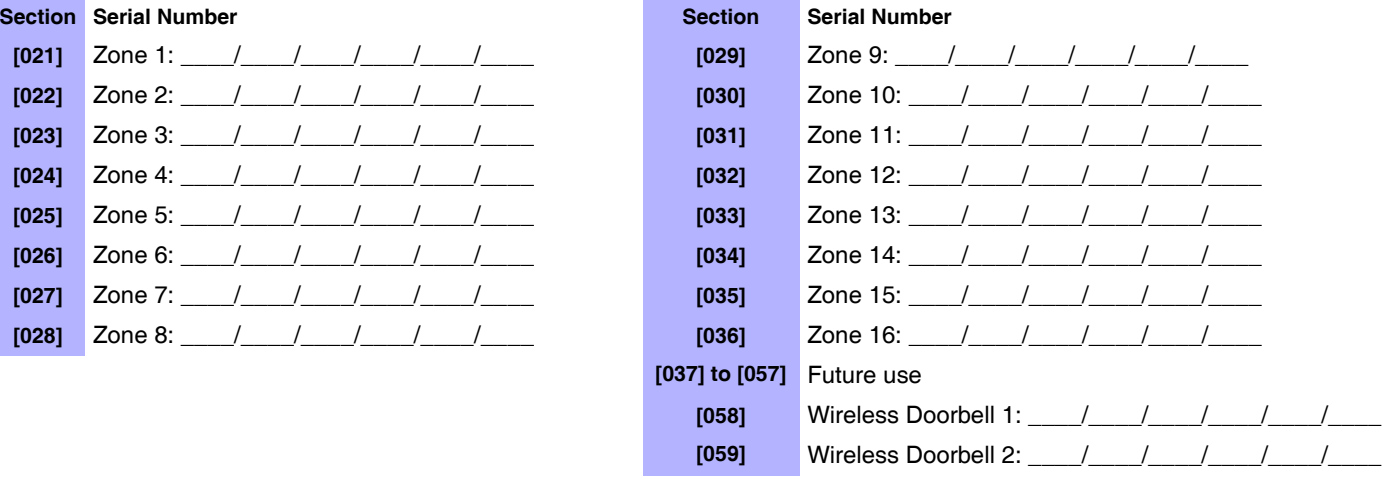

### <span id="page-3-1"></span>**System Timers**

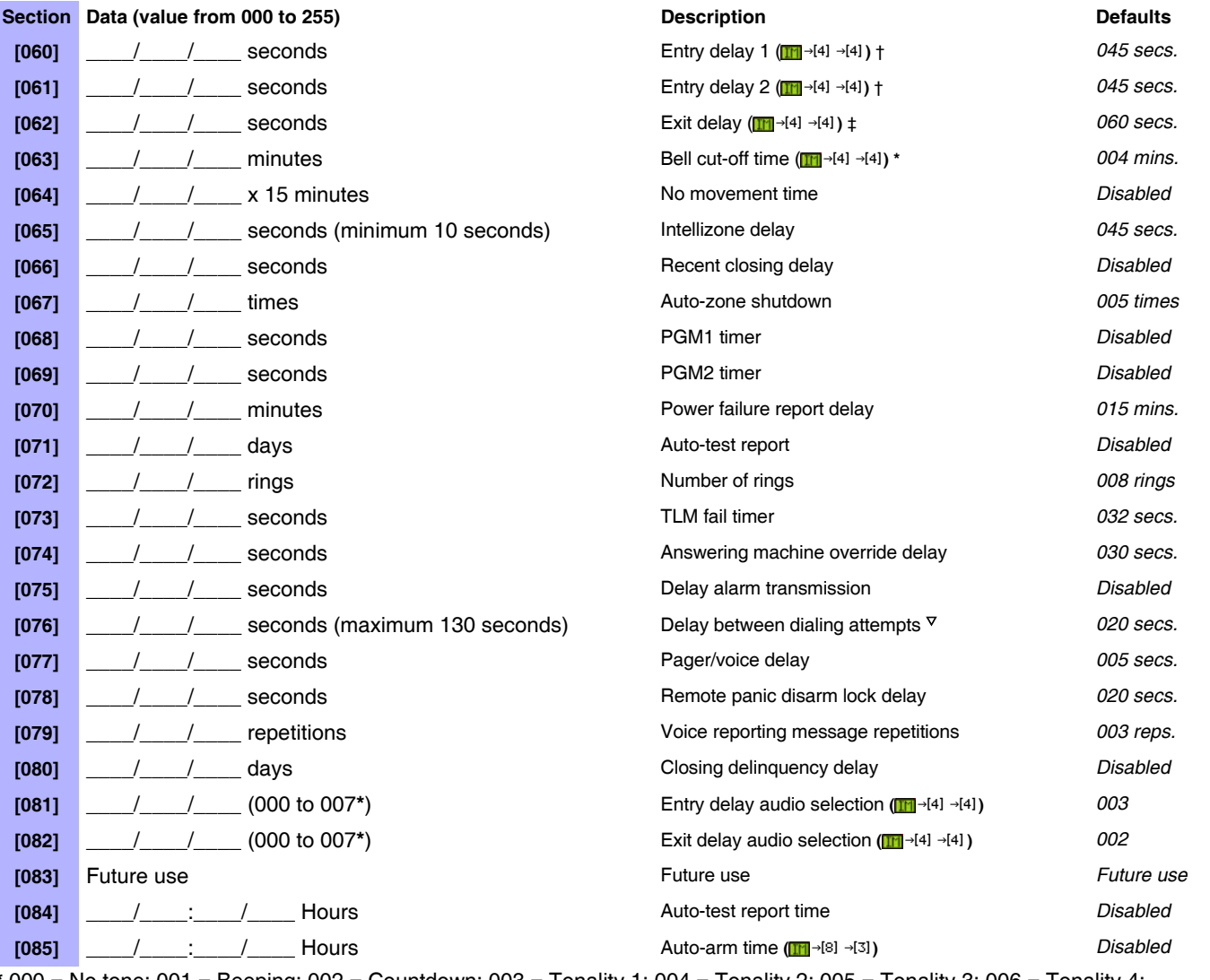

**\*** 000 = No tone; 001 = Beeping; 002 = Countdown; 003 = Tonality 1; 004 = Tonality 2; 005 = Tonality 3; 006 = Tonality 4; 007 = Radio tuner (MG-6060 only)

† For UL installations, the Entry delay must not exceed 45 seconds. ‡ For UL installations, the Exit delay must not exceed 60 seconds.

\* For UL installations, the Bell cut-off time must be a minimum of 4 minutes; for cUL installations, the Bell cut-off time must be a minimum of 5 minutes.  $\overline{v}$  For UL installations, the number of dialing attempts shall not exceed 10.

# <span id="page-4-0"></span>**On-board Programmable Outputs (PGMs)**

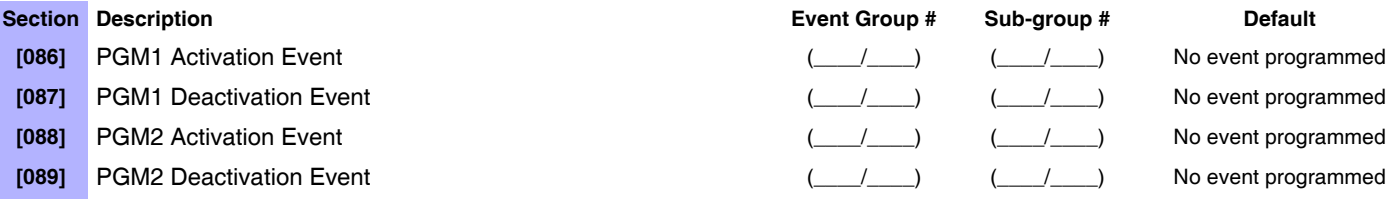

Refer to *[Appendix 1: PGM Event Table](#page-12-0)* on page 13 for the PGM events that can be used to program Magellan's PGM outputs.

## <span id="page-4-1"></span>**System Options**

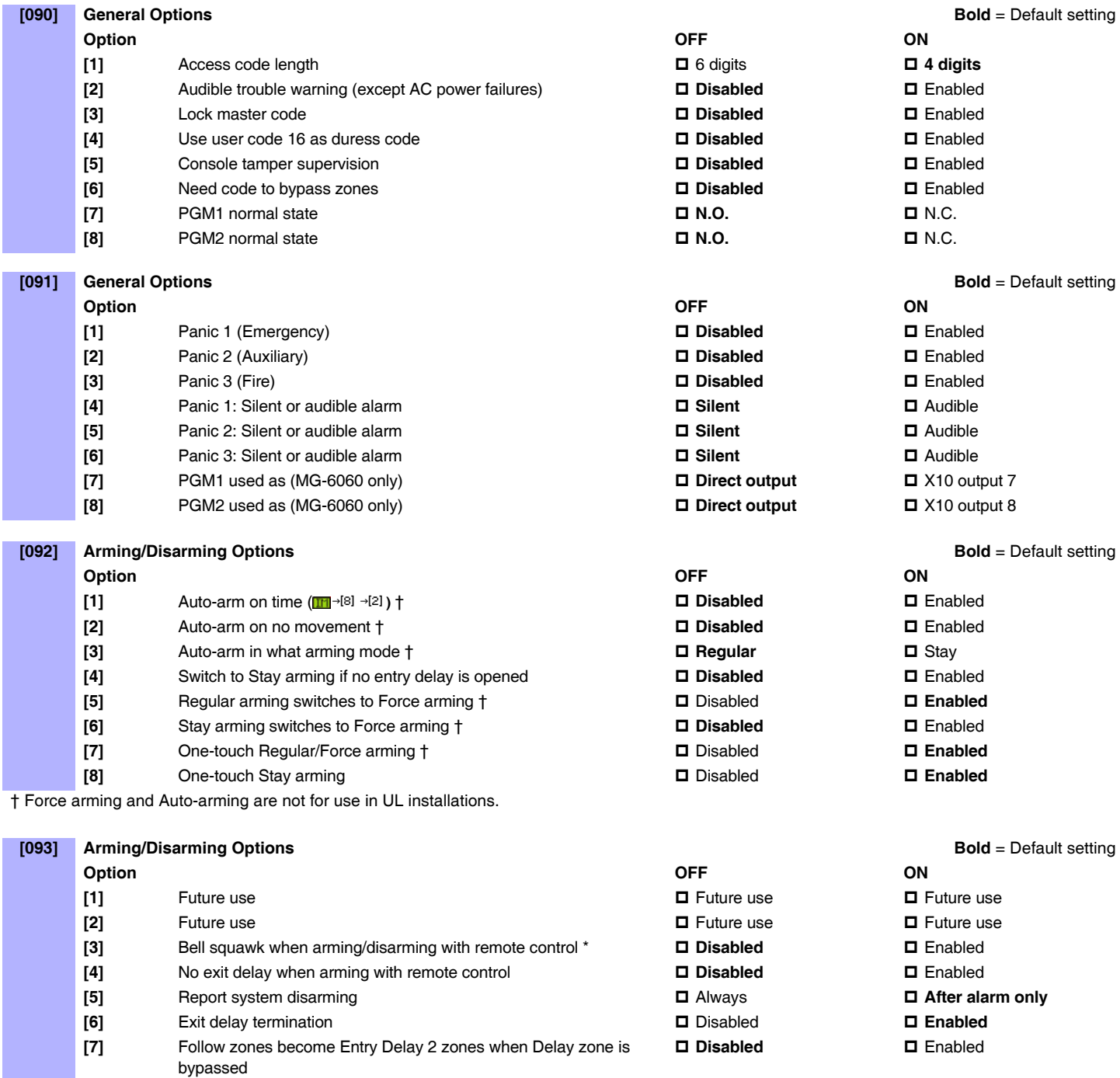

**EXECUTE:** FM tuner ON when system is armed ( $\textbf{m}$ <sup>-18]</sup> -<sup>[1]</sup>) (MG-6060 only)  $\qquad \blacksquare$  Disabled  $\qquad \blacksquare$  Enabled

\* Bell Squawk on Arm must be enabled for UL installations.

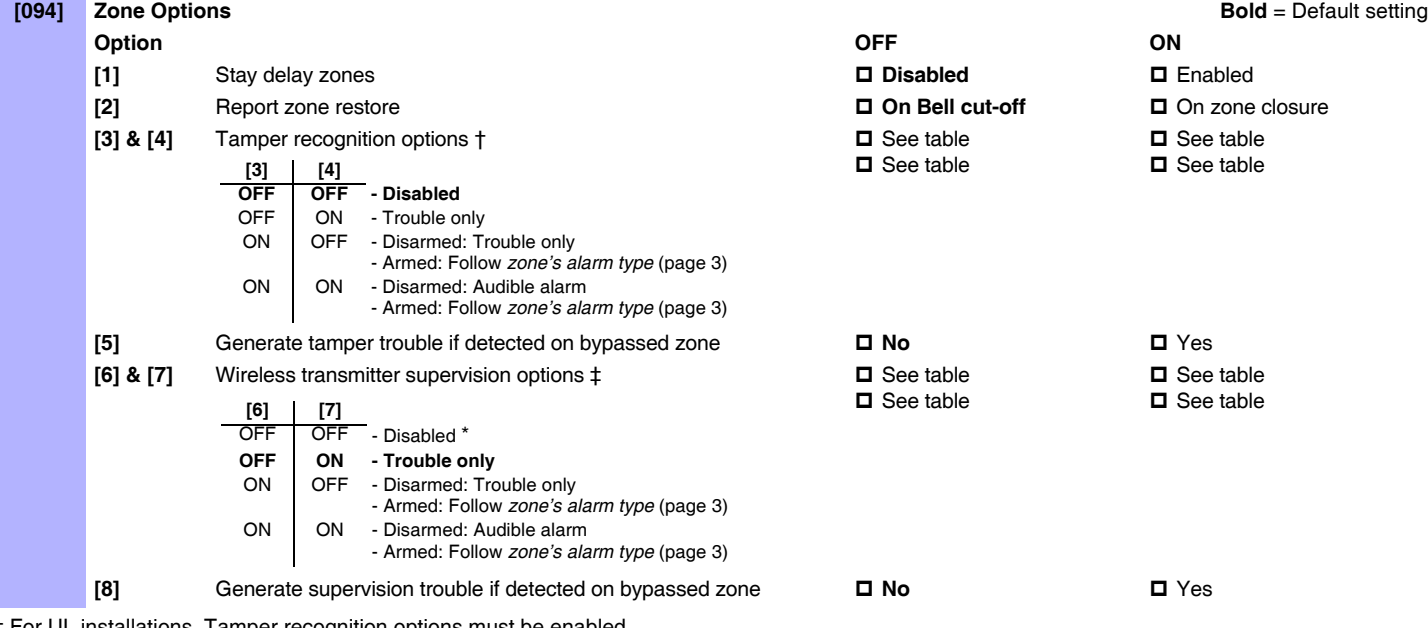

† For UL installations, Tamper recognition options must be enabled. ‡ For UL installations, Wireless supervision options must be enabled.

\* For UL installations, if the zone is programmed as a wireless fire zone, supervision must be enabled and the check-in supervision time must be set at 80 minutes (section **[096]** option **[7]** on [page 6\)](#page-5-0).

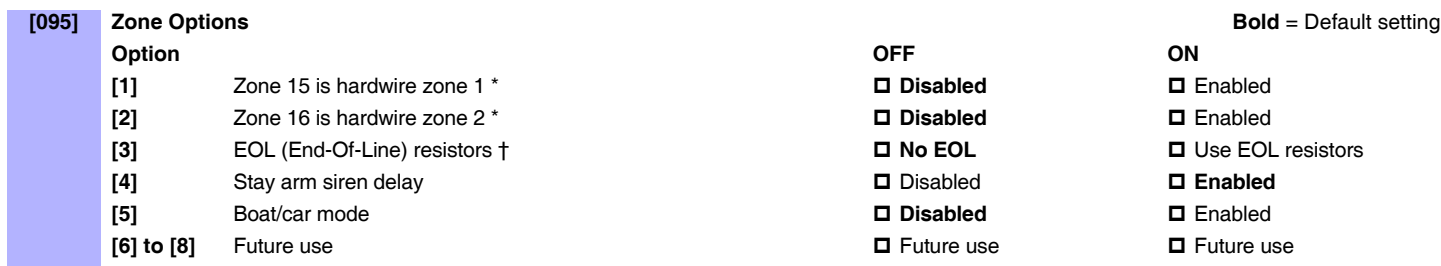

\* For UL installations, if either or both of the hardwired zones are enabled, then section **[095]** option **[3]** option must be enabled.

† This feature only applies to Magellan's onboard zone inputs. Section [095] options [1] and [2] must be ON in order to use this feature.

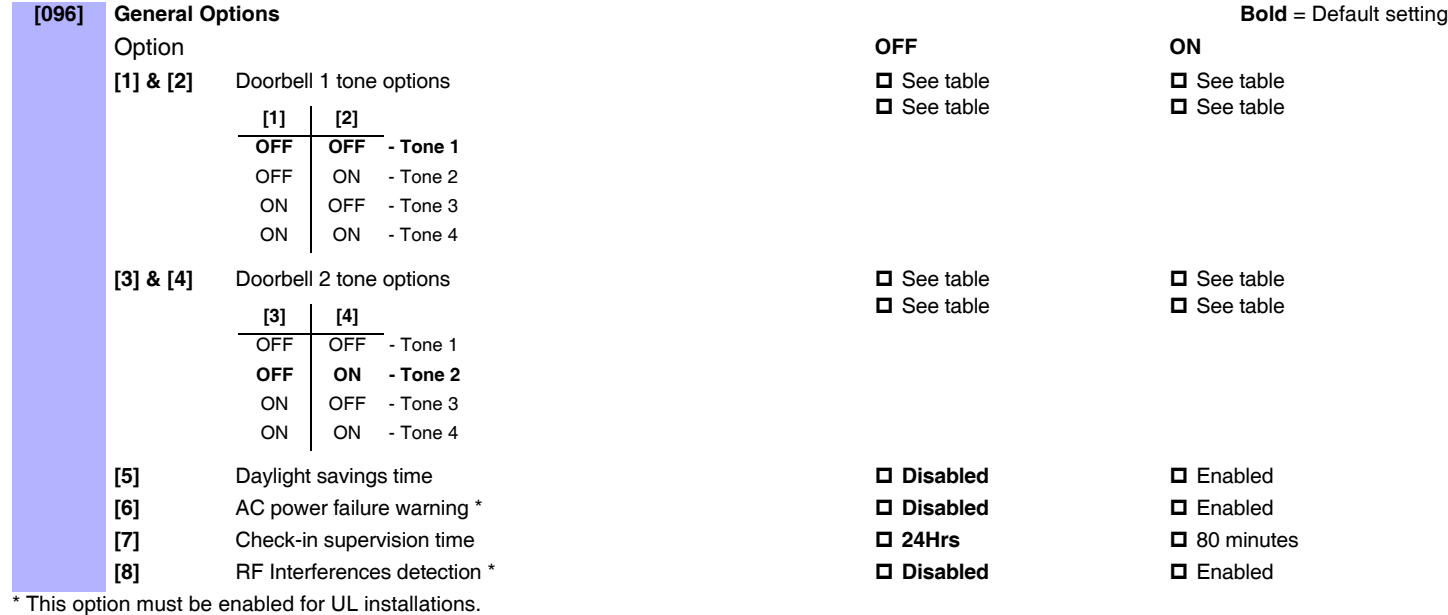

<span id="page-5-0"></span>**[097] Reserved for future use**

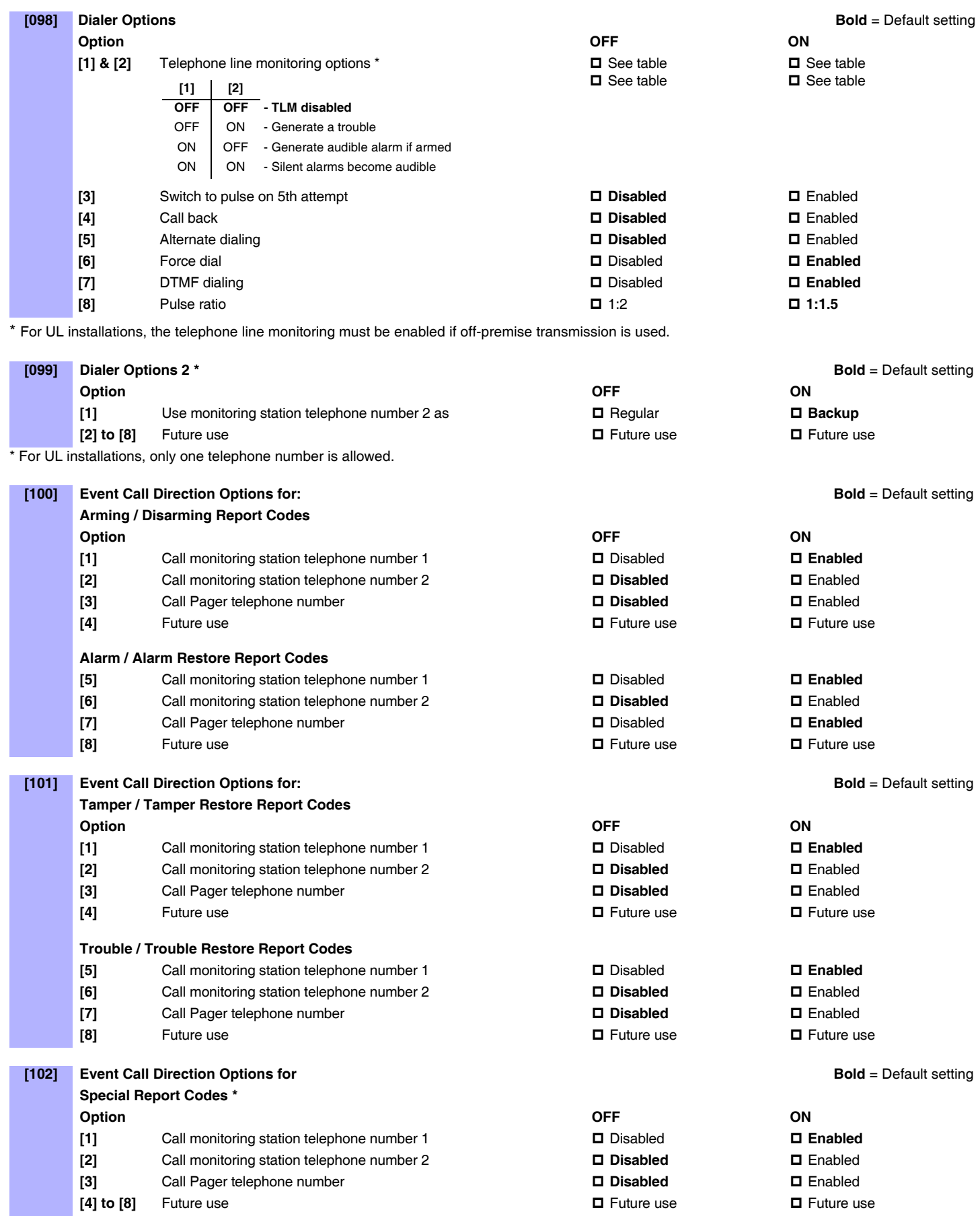

\* For UL installations, only one telephone number is allowed.

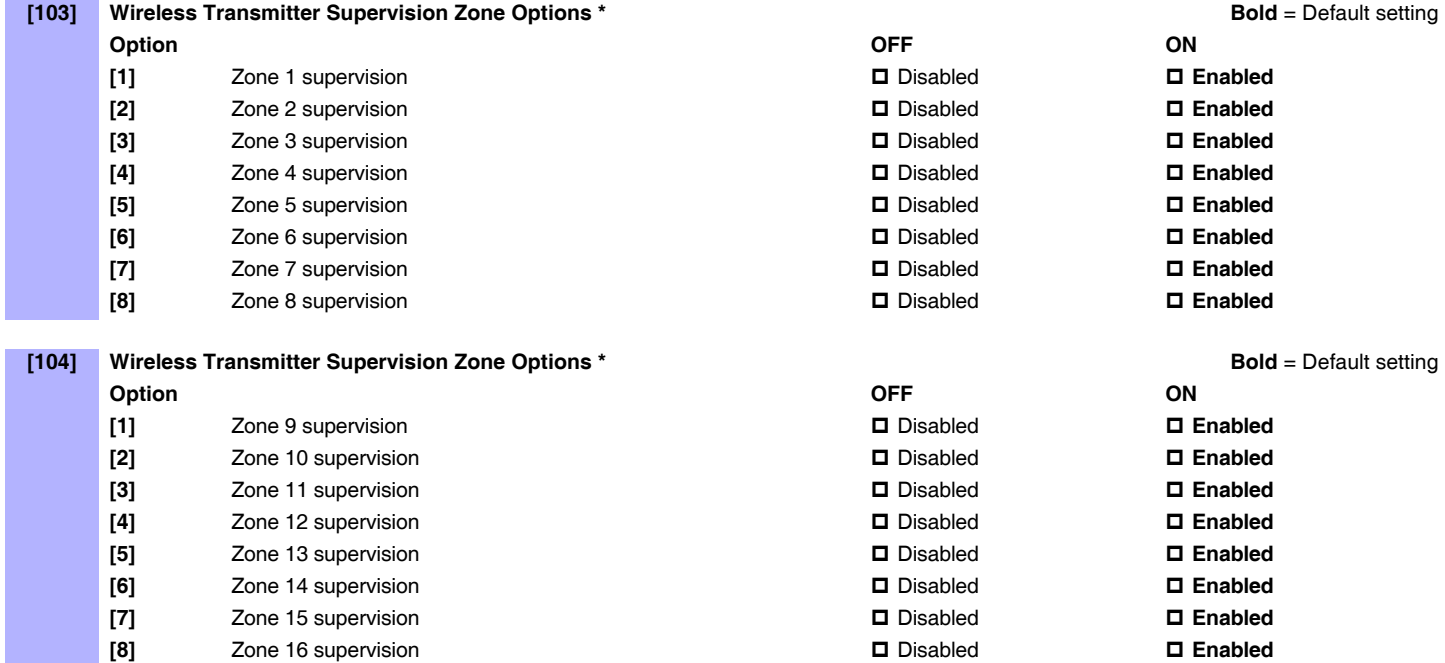

\* For UL installations, all programmed wireless zones must be supervised. For any wireless Fire zones in UL installations, the supervision option must be enabled (section **[094]** options **[6]** & **[7]**) and the check-in supervision time must be set at 80 minutes (section **[096]** option **[7]**).

### <span id="page-7-0"></span>**Communicator Settings**

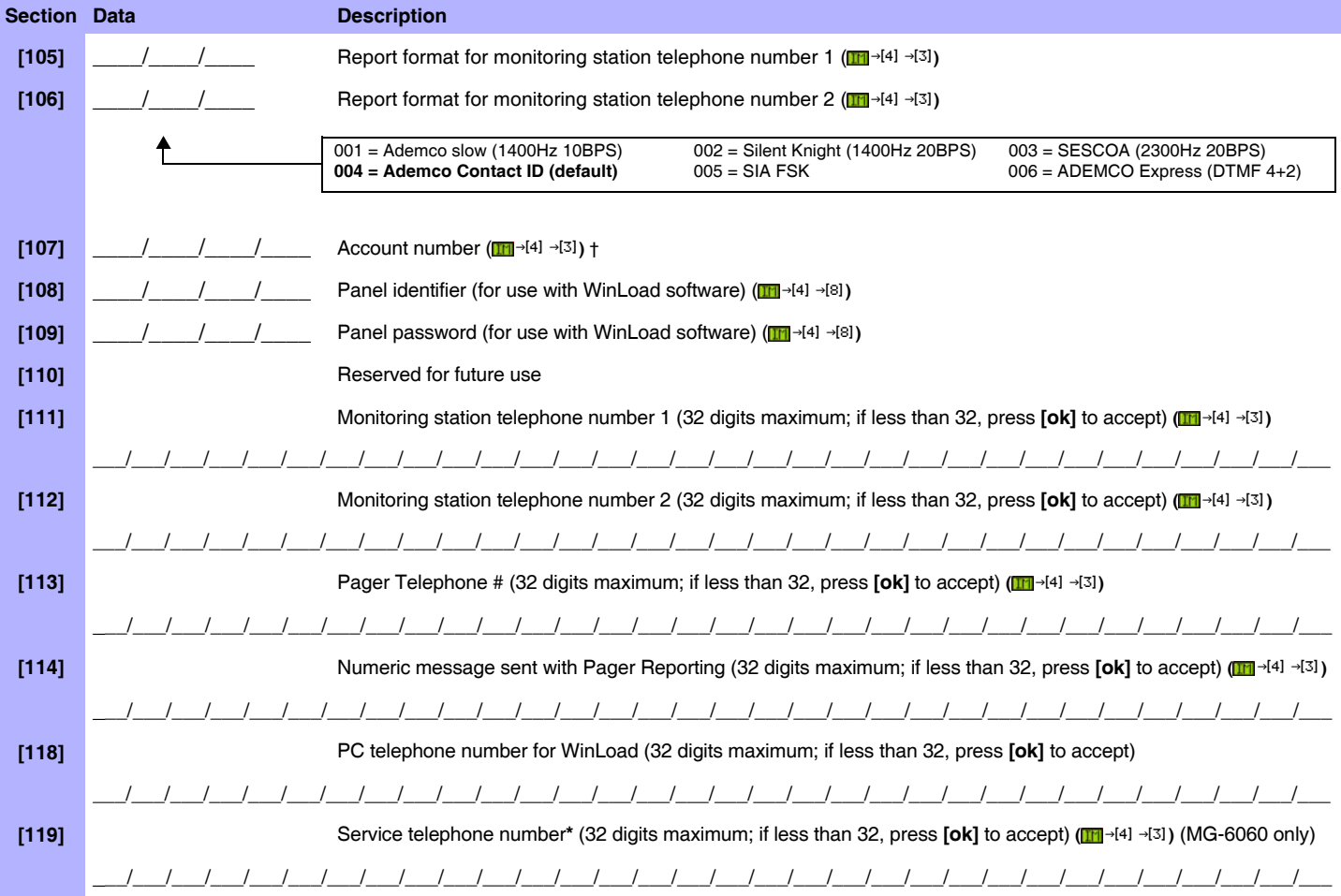

\* Using Magellan's speakerphone feature (MG-6060 only), the Service telephone number allows the user to directly call the installer or maintenance staff if any problems arise.<br>† If you are using any report format other tha space (non-reportable digit), press the [1] key on the center keypad.

#### Table 1: Special Keys for Telephone Numbers

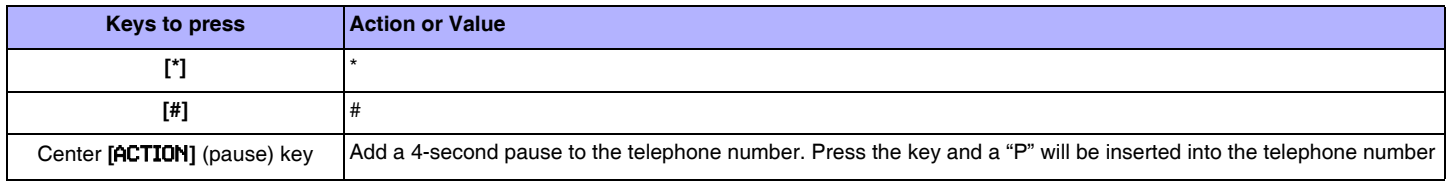

## <span id="page-8-0"></span>**Report Codes**

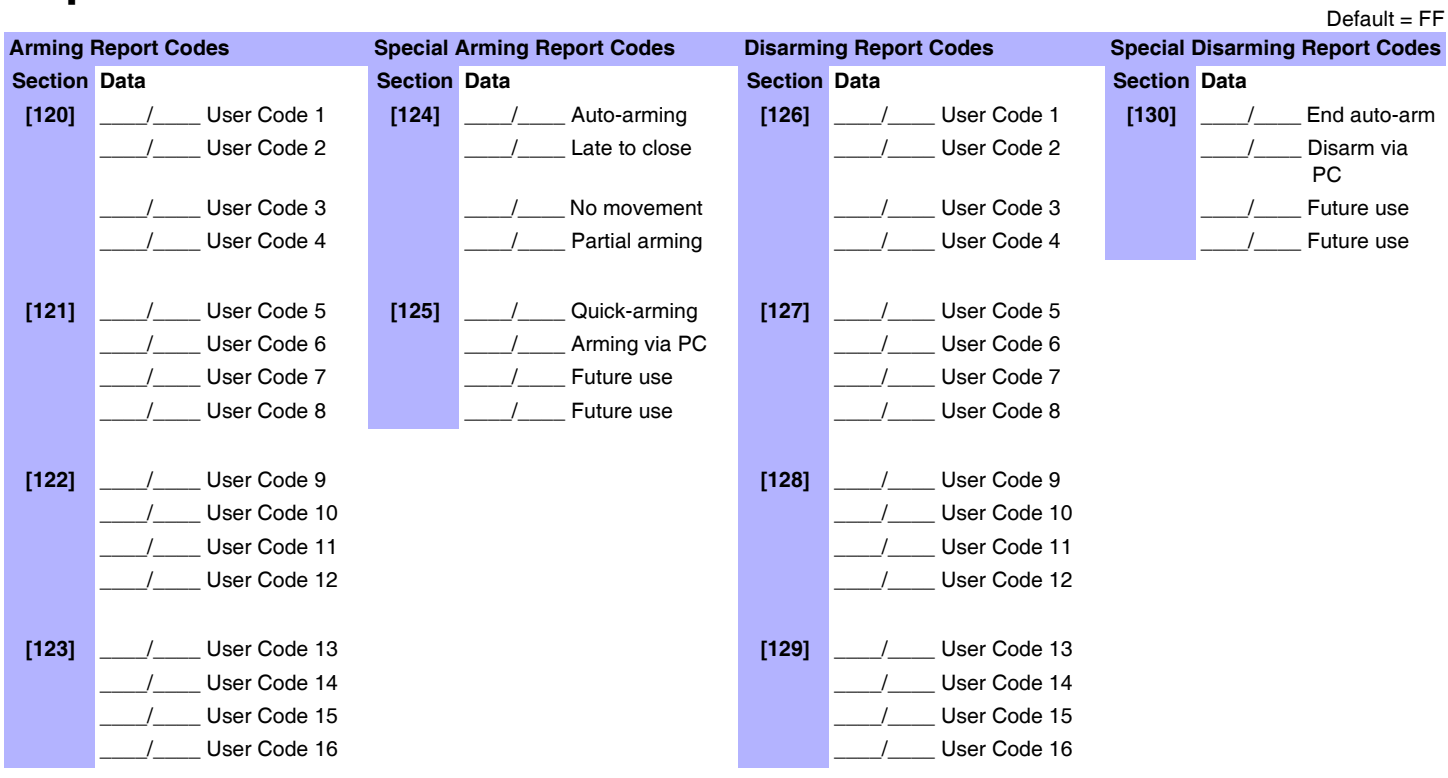

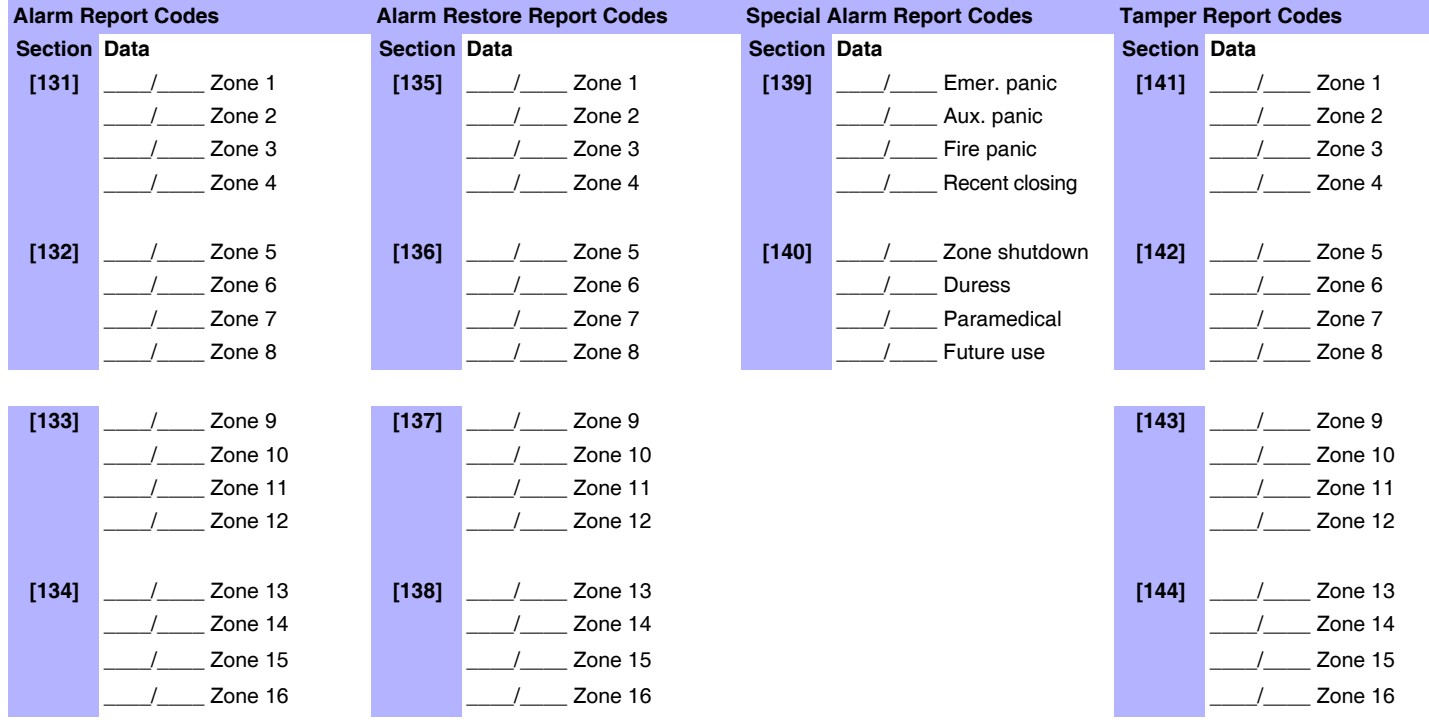

Default = FF

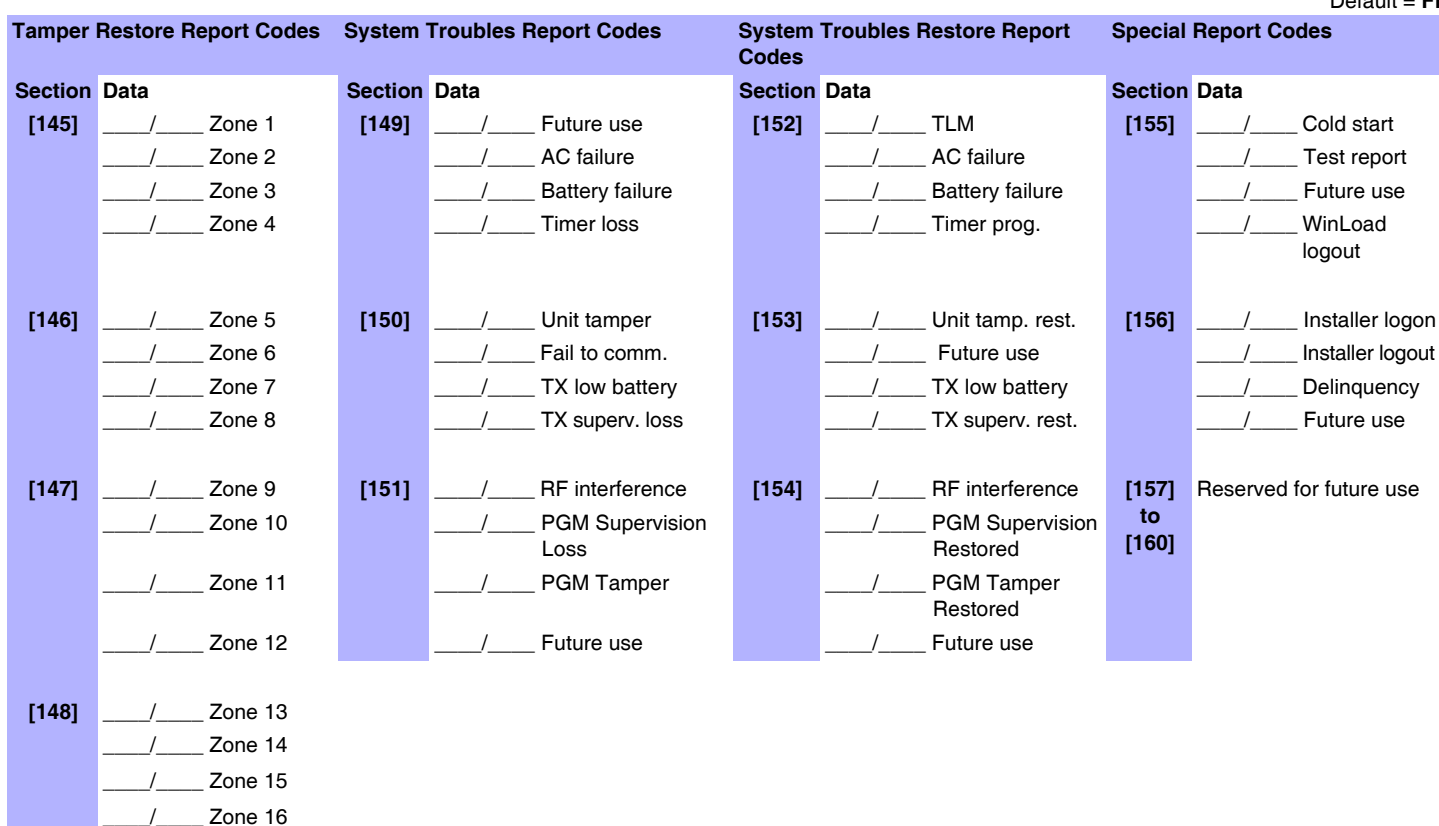

### <span id="page-9-0"></span>**Remote Control Button Programming**

#### Table 2: Remote Control Button Options

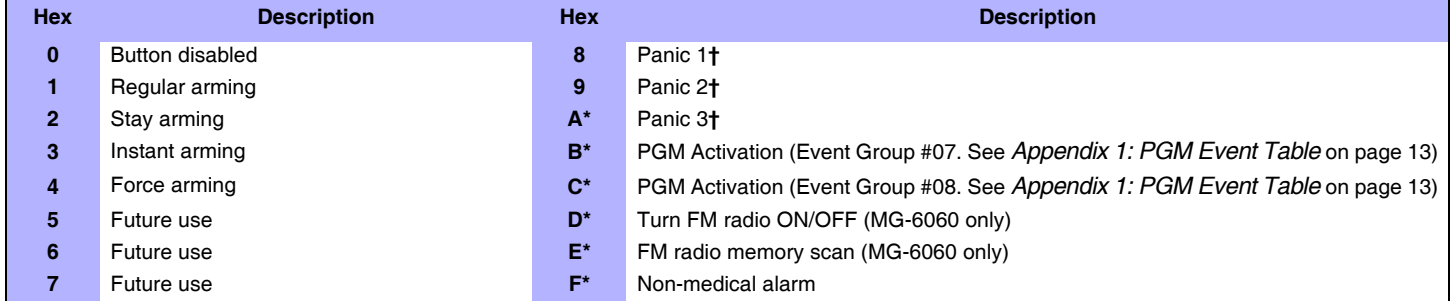

*\* = Hex values A to F are keys [1] to [6] from Magellan's Center Keypad. Refer to Figure 1 on page 2.*

**†** *= The panic feature (section [091] options [1] to [3]) must be enabled.*

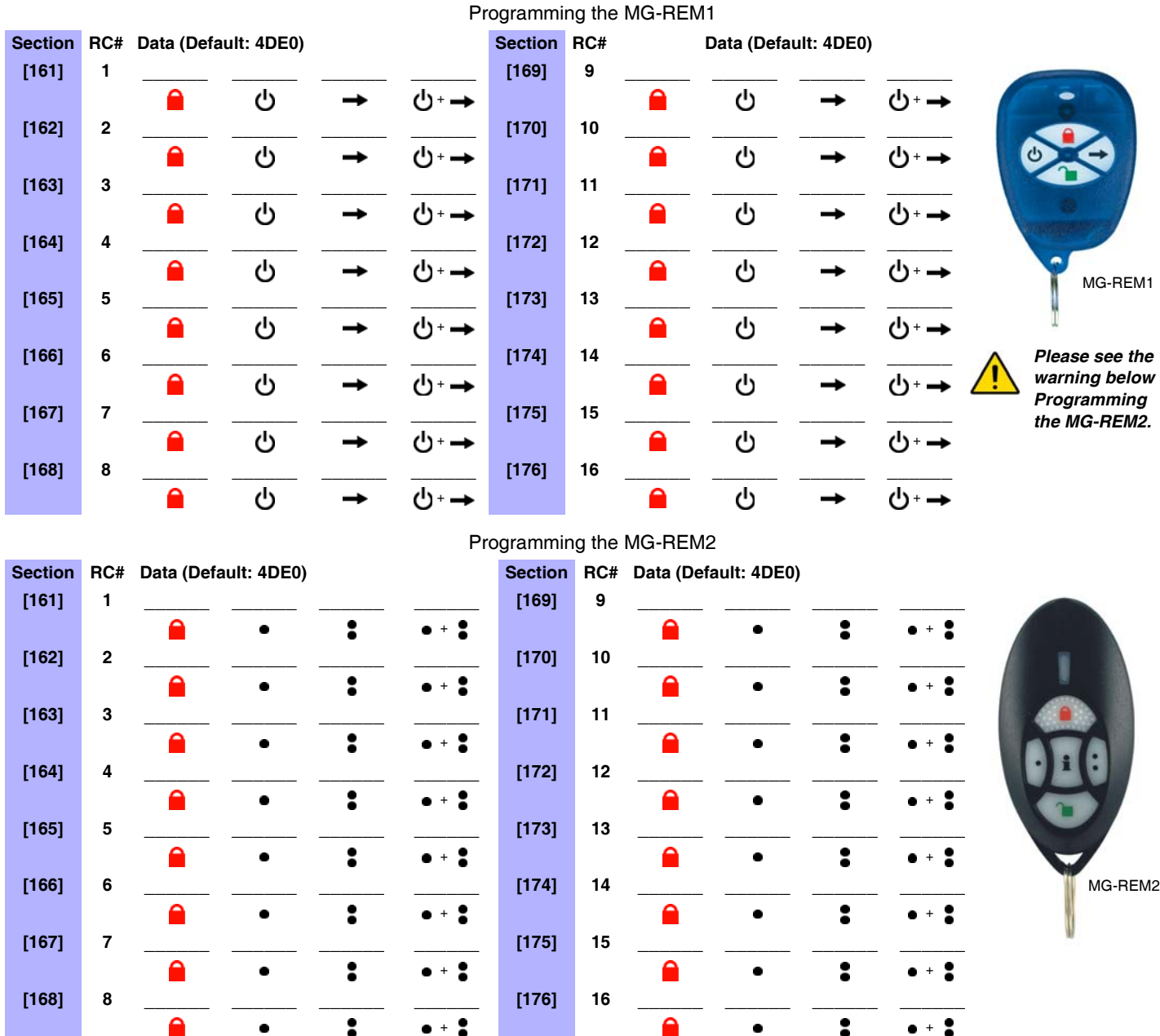

*The button of the MG-REM1 and MG-REM2 remote controls has been permanently programmed to disarm the system. However, when the system is disarmed and the Magellan console's radio is on (MG-6060 only), the button can be used for volume control. The*  button's functionality cannot be altered. The **i** button of the MG-REM2 remote control has been permanently programmed to request *feedback from the system. The button's functionality cannot be altered. The* a<sup>+</sup> and **button combinations do not i** function with the MG-REM1 remote control. The **C** + **C** <sub>i</sub> **C** + **e** and **C** + **C** button combinations do not function with the MG-REM2 *remote control.*

## <span id="page-10-0"></span>**System Settings**

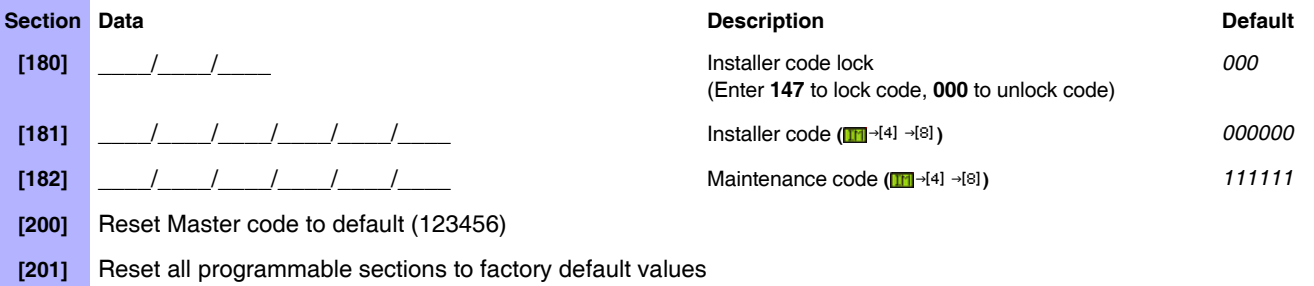

## <span id="page-11-0"></span>**Wireless Programmable Output (PGM) Settings**

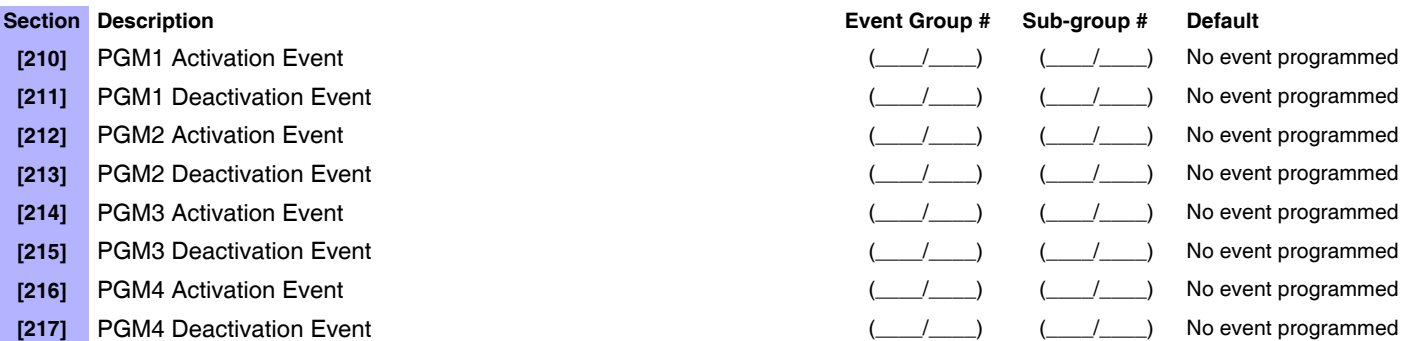

Refer to *[Appendix 1: PGM Event Table](#page-12-0)* on page 13 for the PGM events that can be used to program Magellan's PGM outputs.

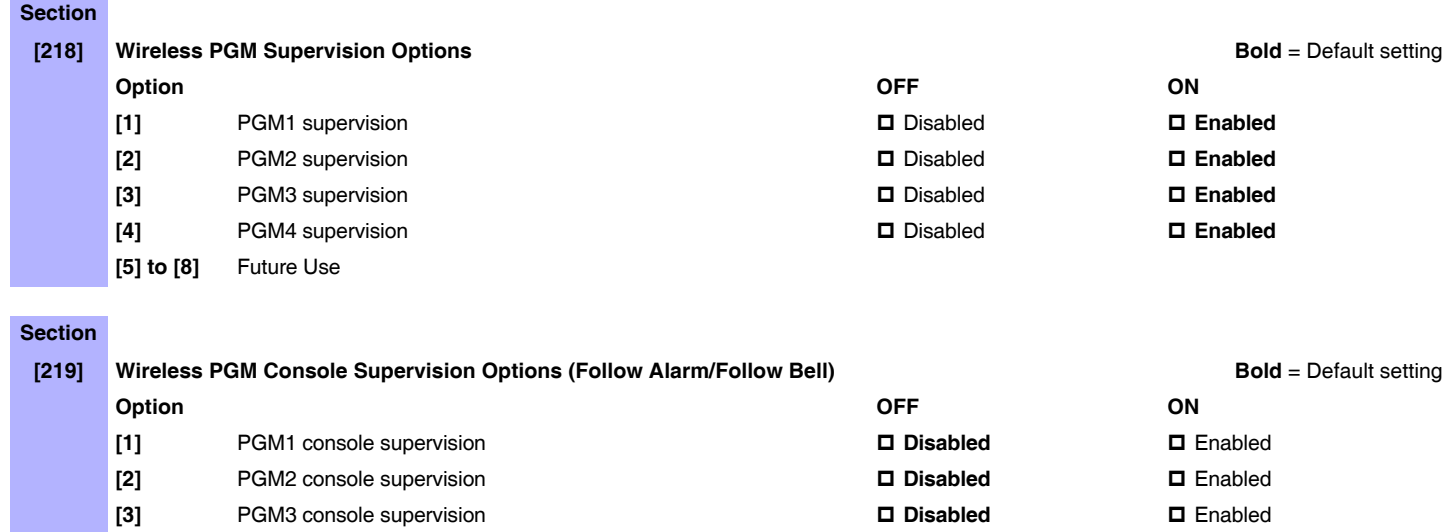

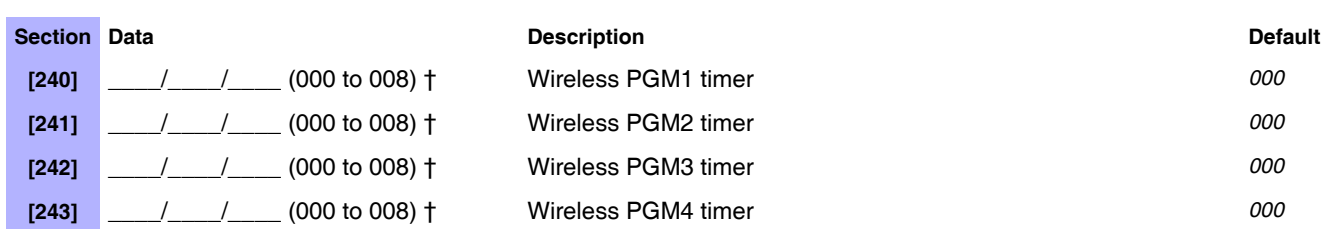

**[4]** PGM4 console supervision **Disabled** Enabled

**†** 000 = No delay; 001 = 1s delay; 002 = 5s delay; 003 = 15s delay; 004 = 30s delay; 005 = 1min delay; 006 = 5min delay;  $007 = 15$ min delay;  $008 = 30$ min delay.

**[5] to [6]** Future Use

# <span id="page-12-0"></span>**Appendix 1: PGM Event Table**

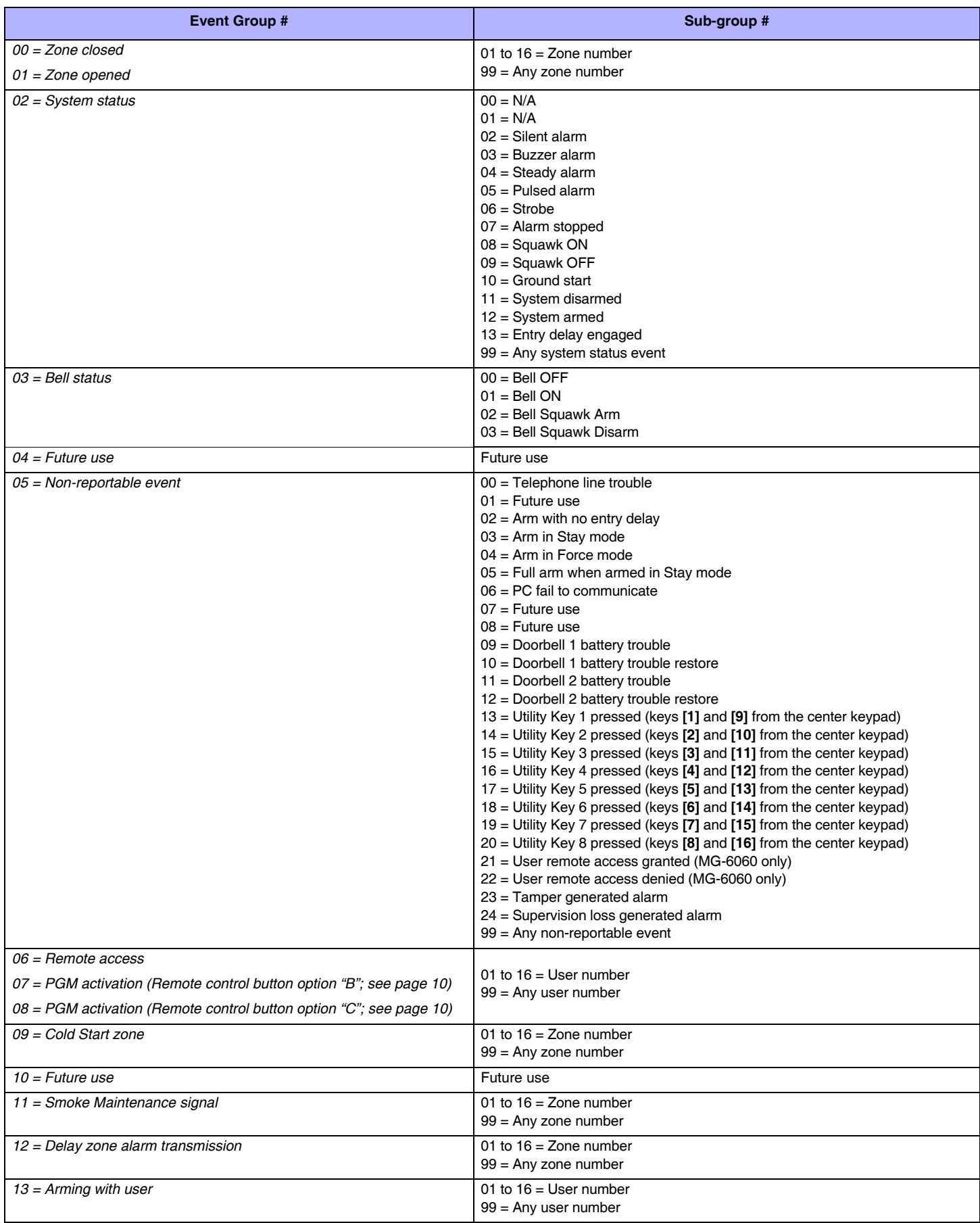

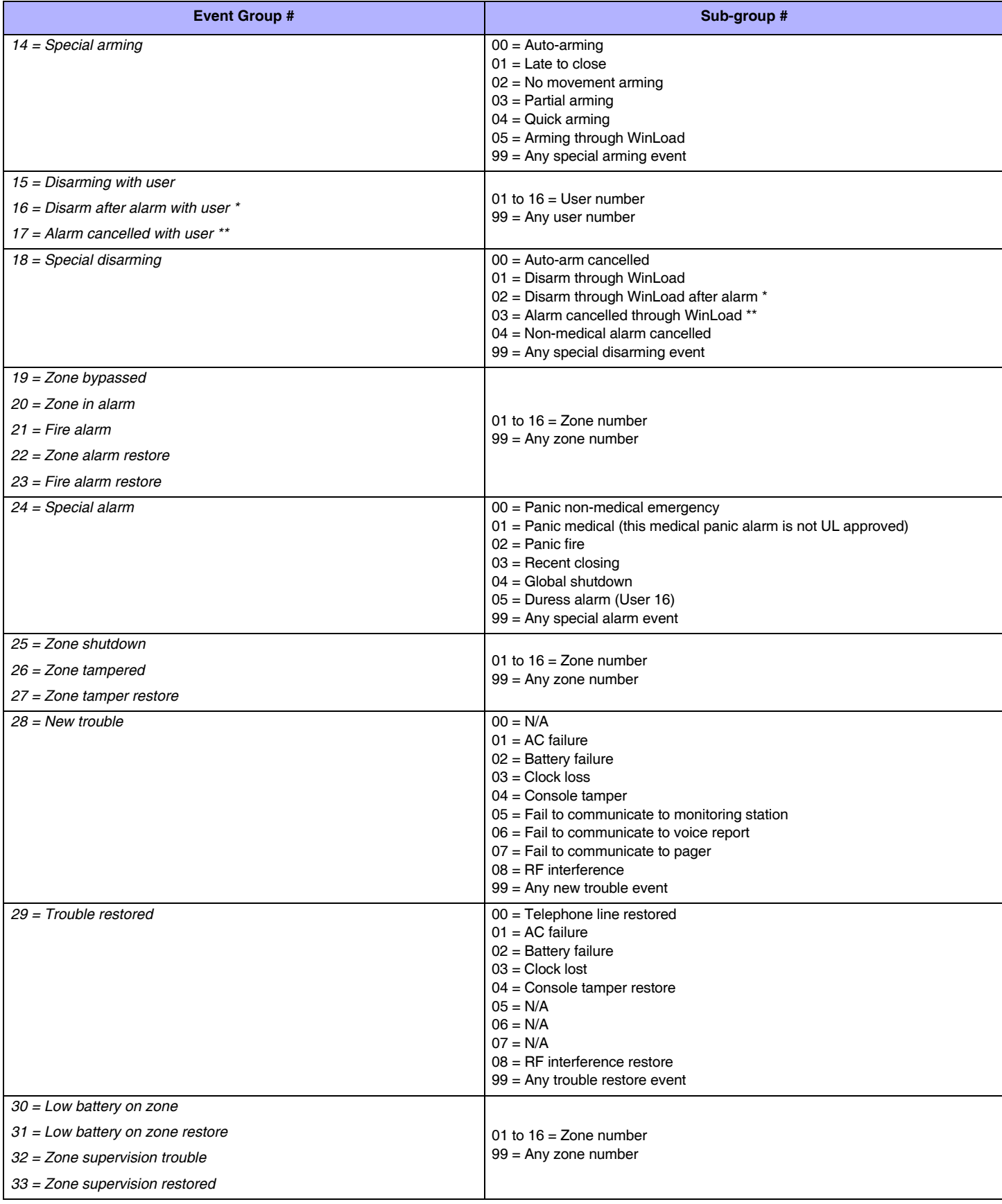

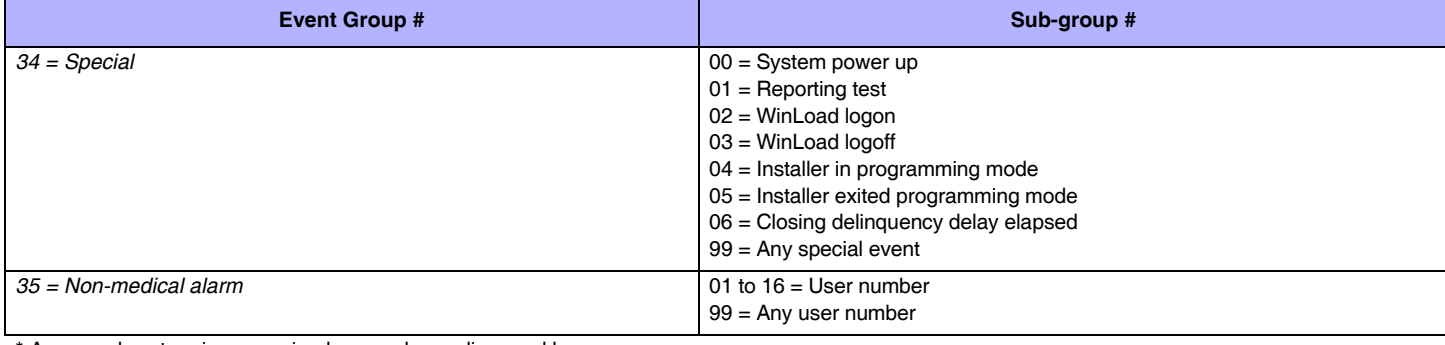

\* An armed system is or was in alarm and was disarmed by a user.

\*\* A disarmed system is or was in alarm (e.g. 24Hr. zone) and was disarmed by a user.

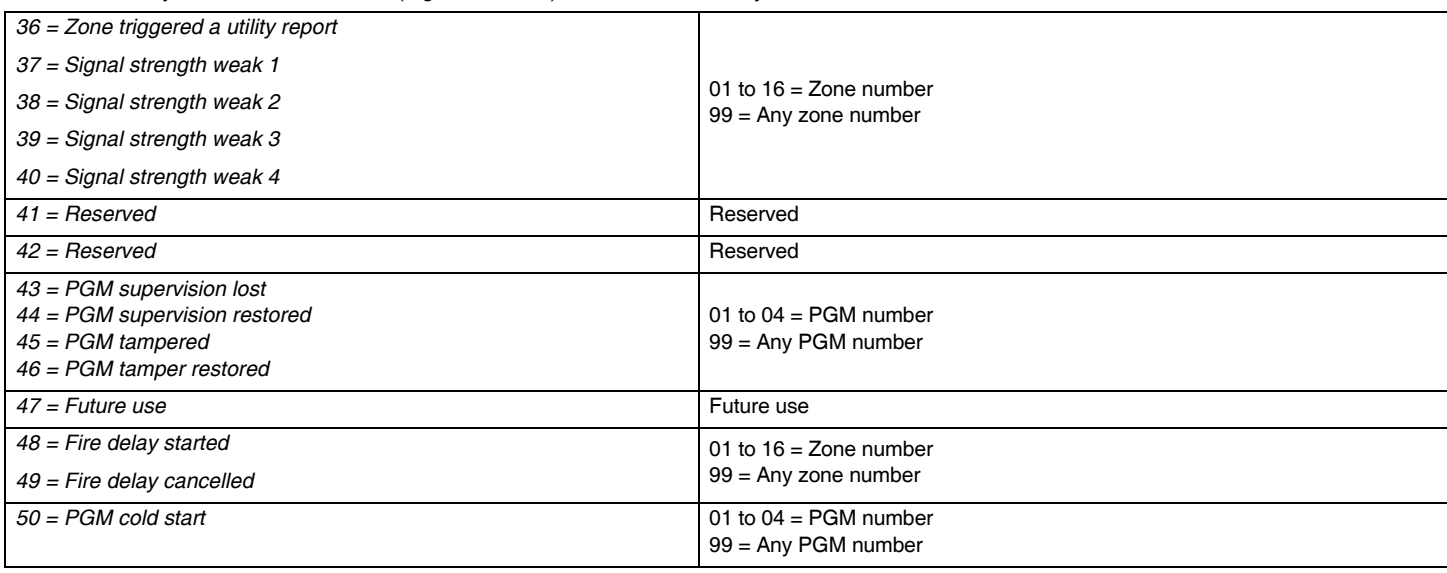

# <span id="page-14-0"></span>**Appendix 2: Specifications**

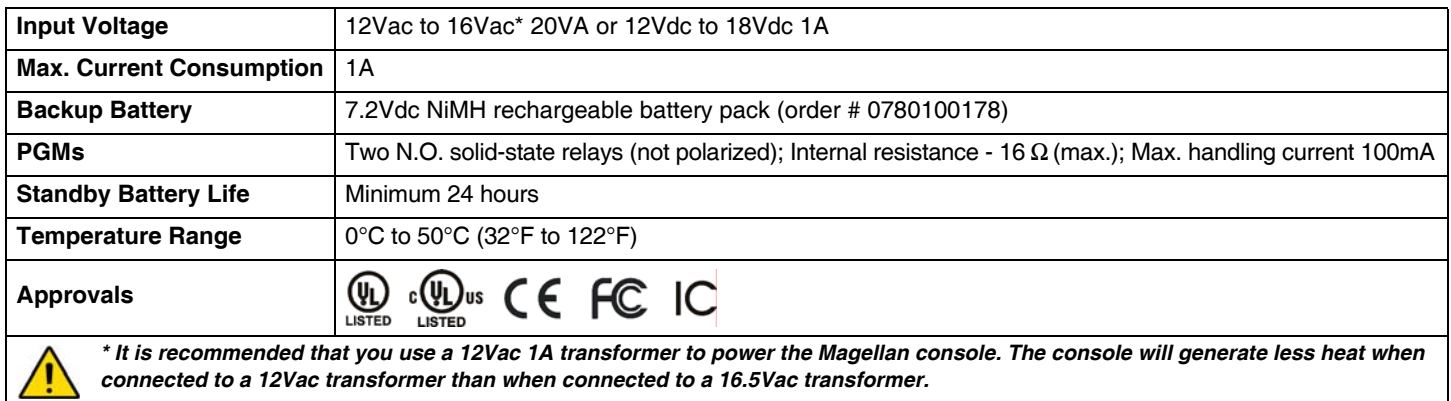

# <span id="page-15-0"></span>**Appendix 3: Connection Diagrams**

### <span id="page-15-1"></span>**Power Connections**

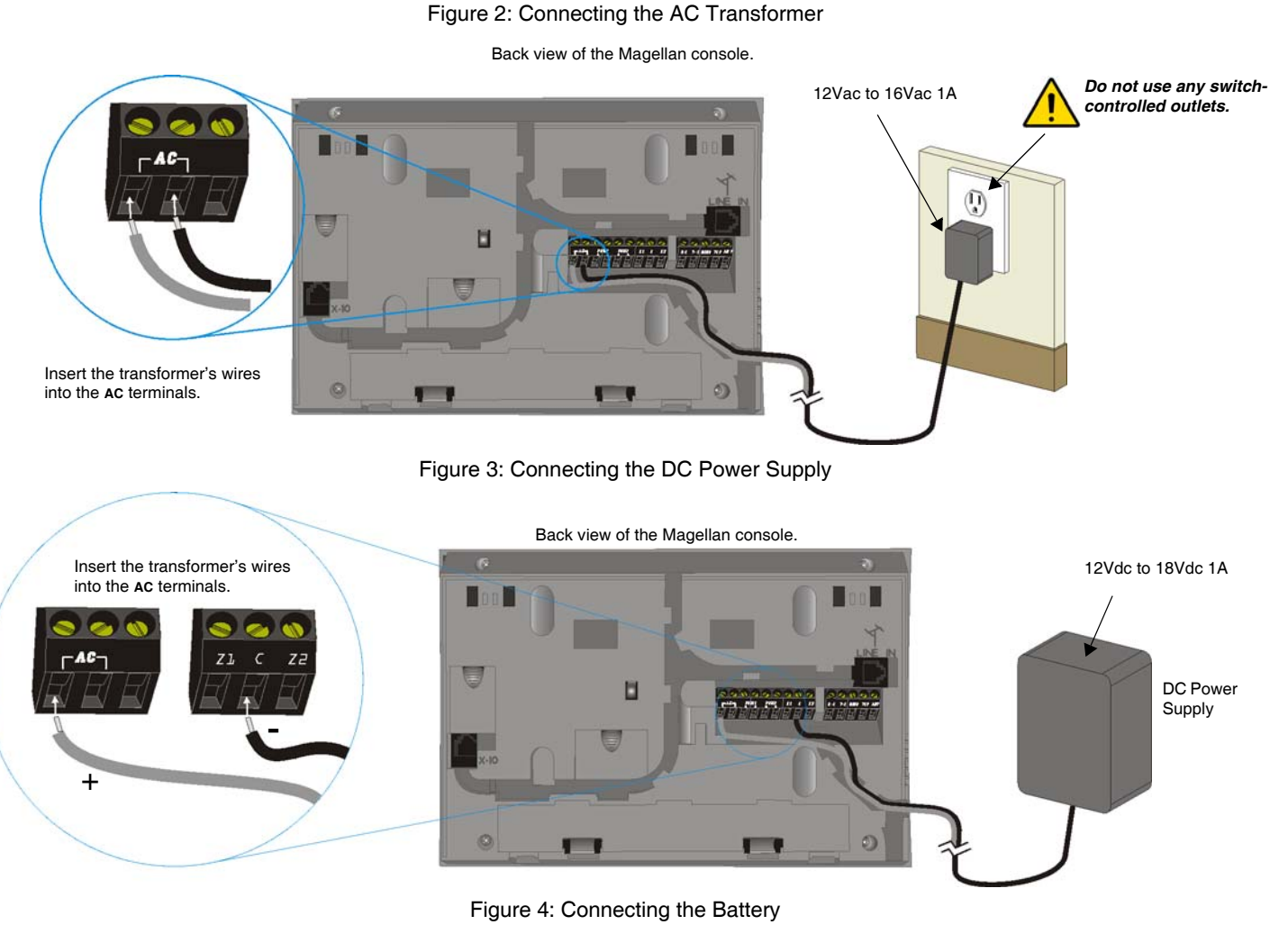

Backview of the Magellan console. b 1. Insert the backup battery's plug into the connector labelled **BATT**.  $\circ$ Slide in the battery pack horizontally, tilt the battery pack **2.** downward and then tuck it in Magellan's battery compartment. **3.** Snap in the battery compartment cover when finished.

To order a battery pack, the battery pack's part number is: Paradox #0780100178.

### <span id="page-16-0"></span>**Telephone Line Connections**

Figure 5: Telephone Line Direct Connect

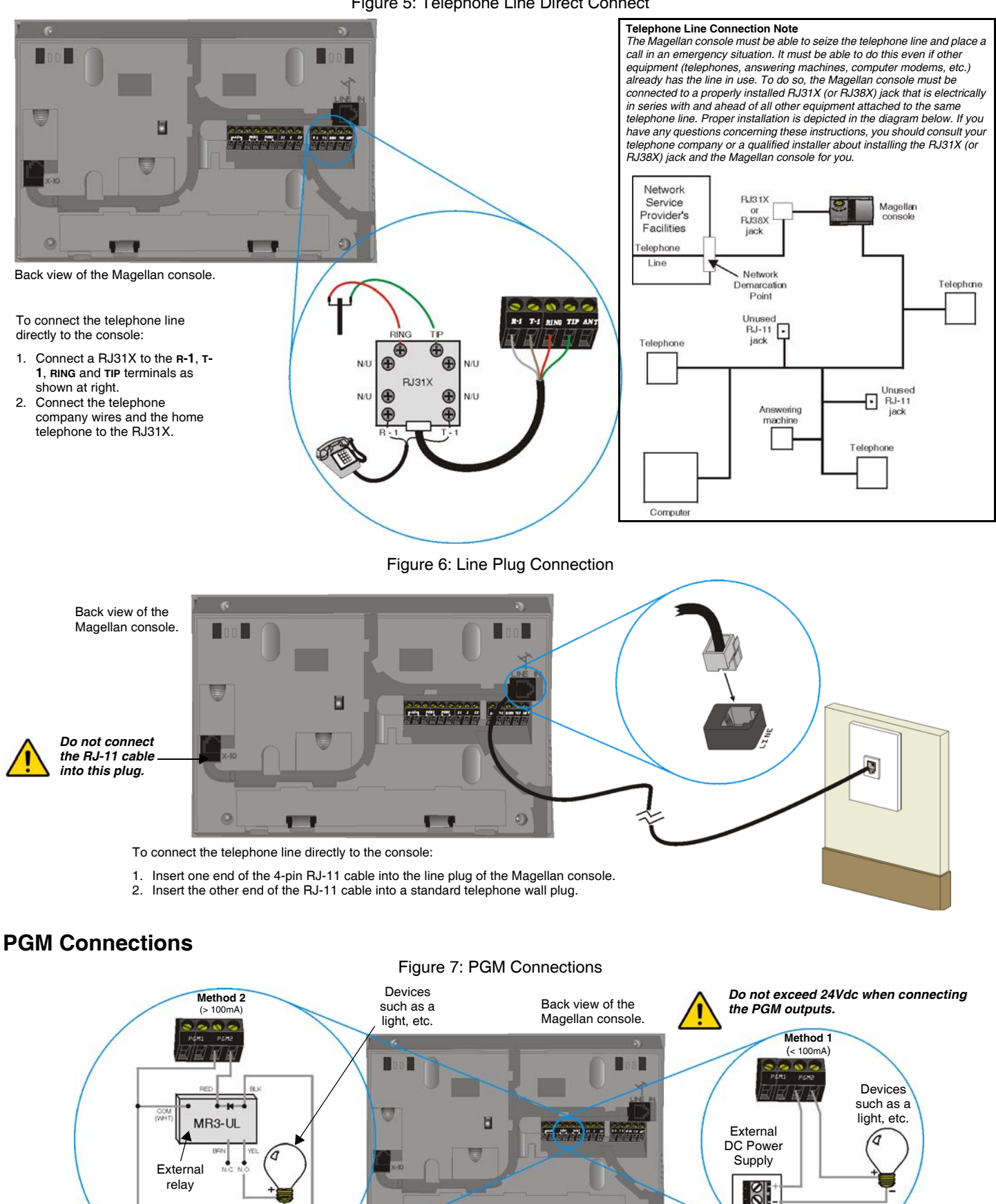

<span id="page-16-1"></span>External DC Power Supply

 $\mathbb{S}^1$ 

If the PGM current consumption is less than 100mA, use method 1. If the PGM current consumption is to exceed 100mA, use method 2.

 $\sqrt{2}$ 

 $\circ$ 

ø

п

### <span id="page-17-0"></span>**Hardwire Zone Connections**

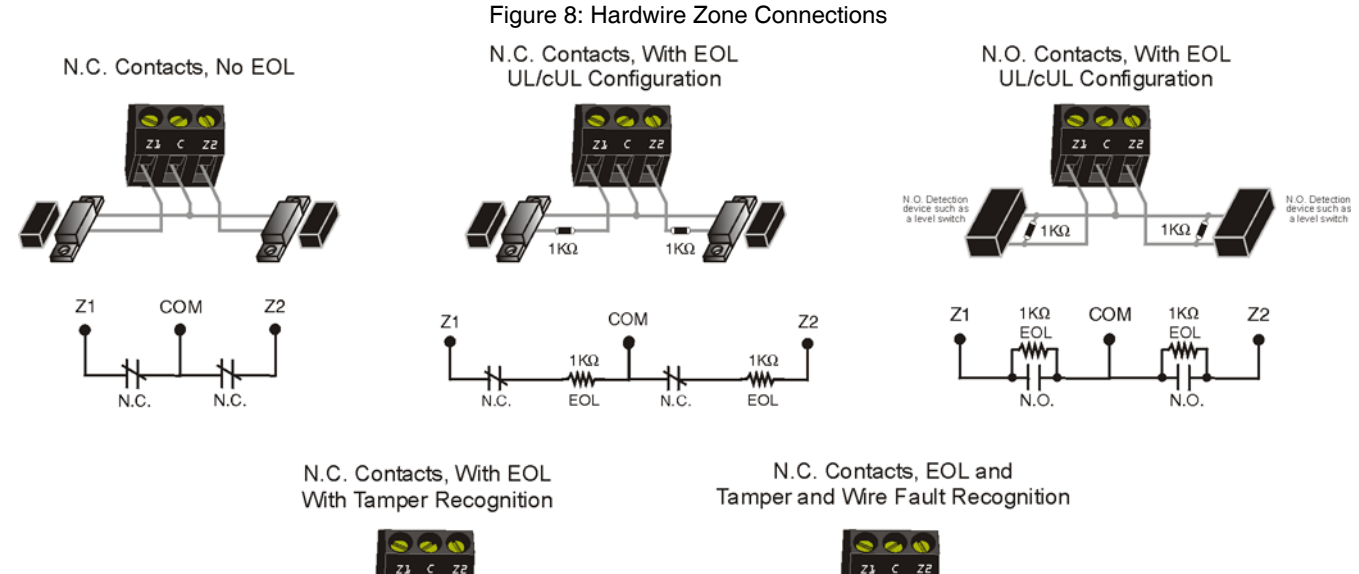

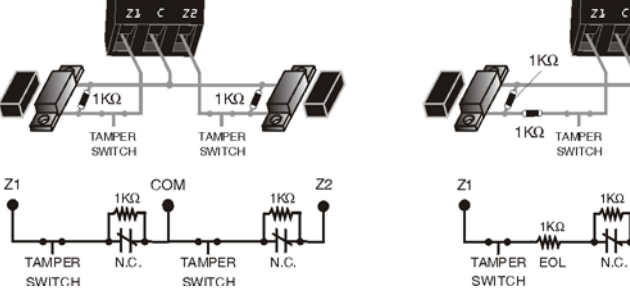

### $1K\Omega$ TAMPER 1KQ  $COM$ 72 1KQ 1KQ TAMPER EOL ŃĈ

### <span id="page-17-1"></span>**Connecting the Radio Antenna (MG-6060 only)**

Figure 9: Connecting the Radio Antenna

Back view of the Magellan console.

If the radio reception is not very good, connect the supplied radio antenna to the **ANT** terminal of the Magellan console. Move the antenna around until the spot with the best reception is found.

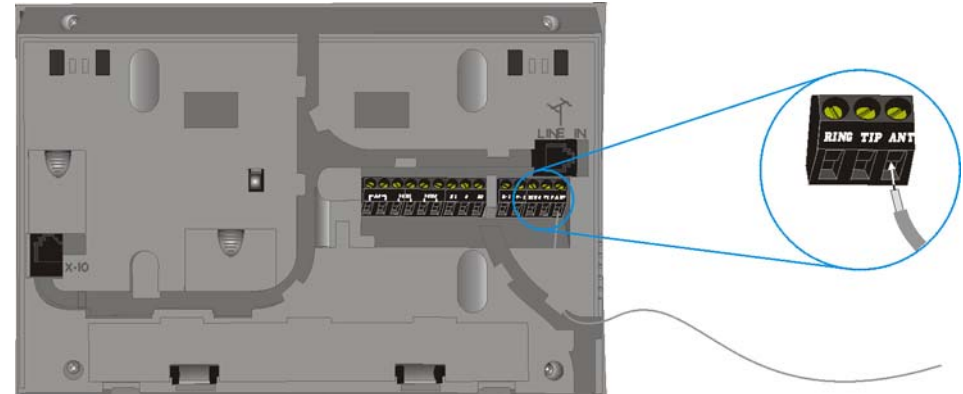

### <span id="page-18-0"></span>**Connecting to a UIP-256**

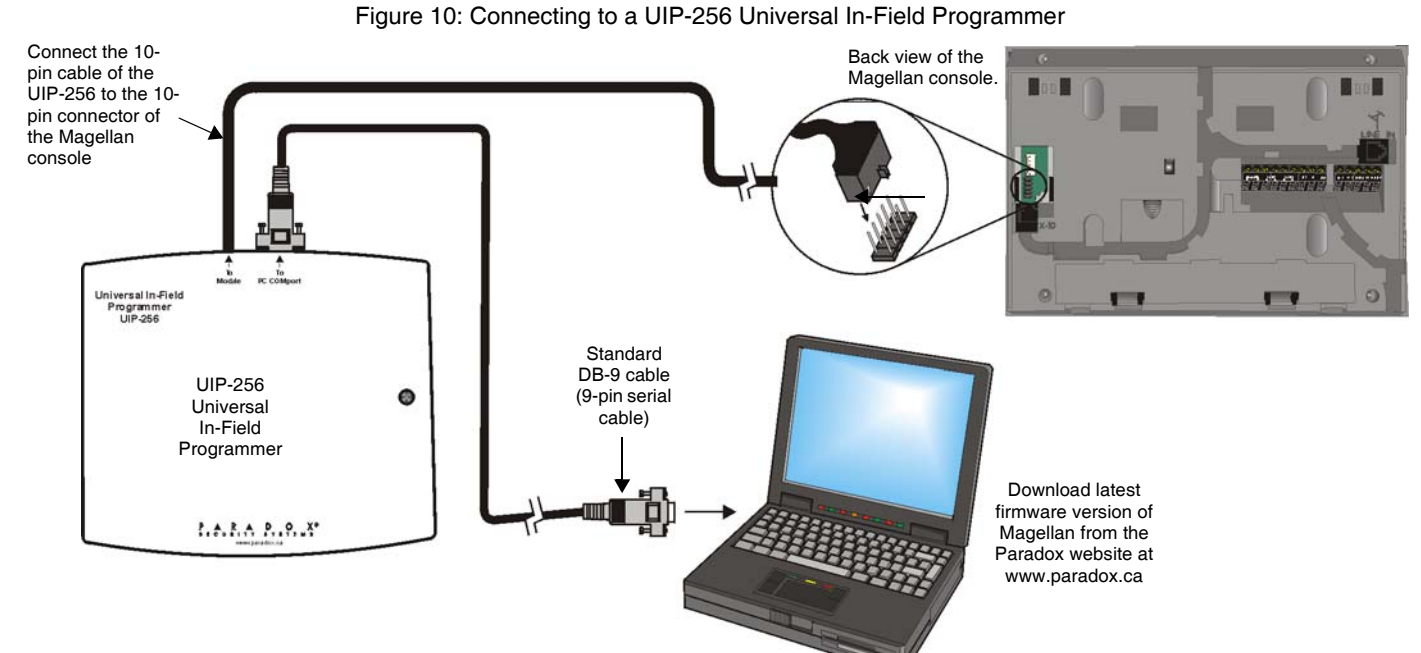

### <span id="page-18-1"></span>**X10 Transmitter Connections (MG-6060 only)**

Figure 11: Connecting the X10 Transmitter

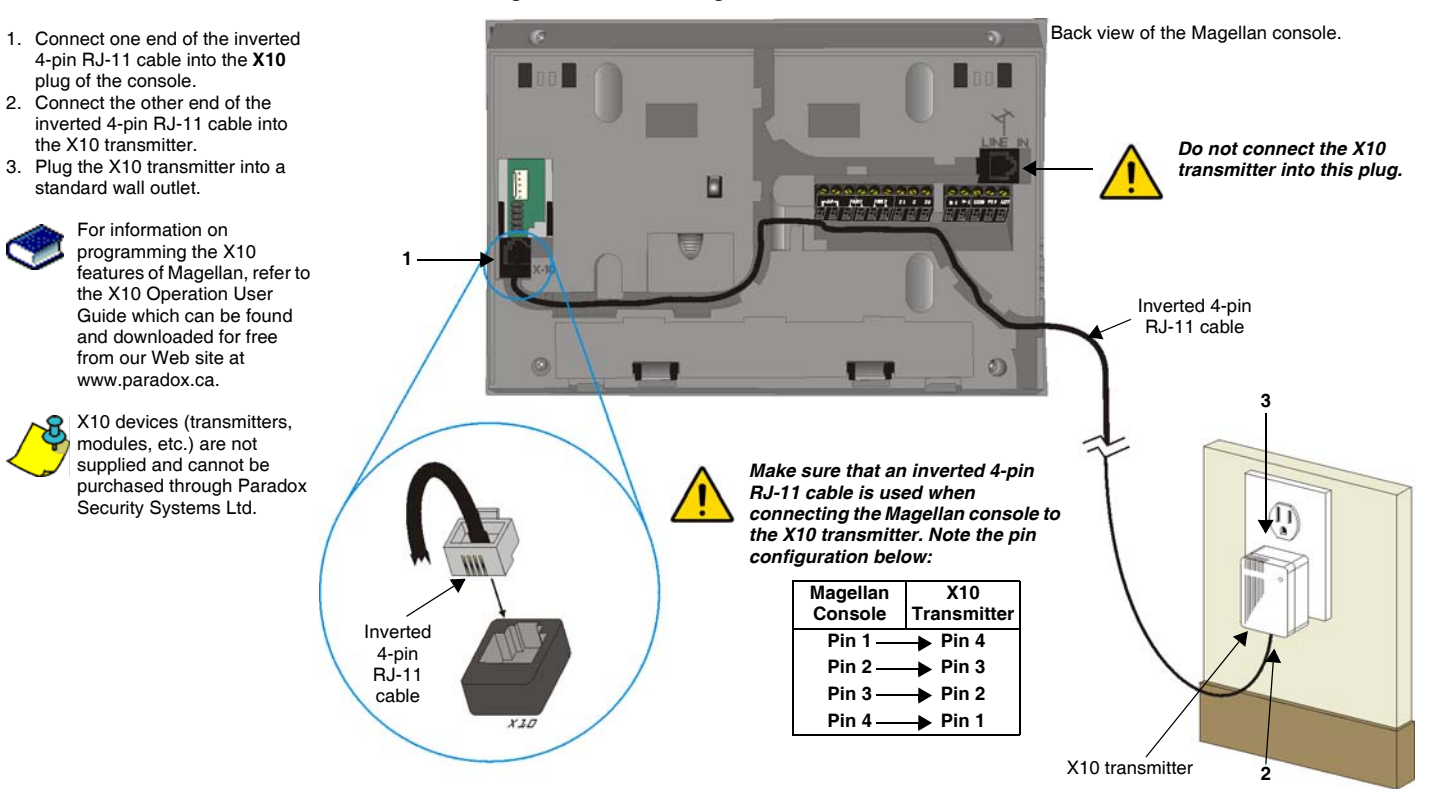

### <span id="page-19-0"></span>**Connecting Magellan to WinLoad**

Figure 12: Connecting Magellan to WinLoad

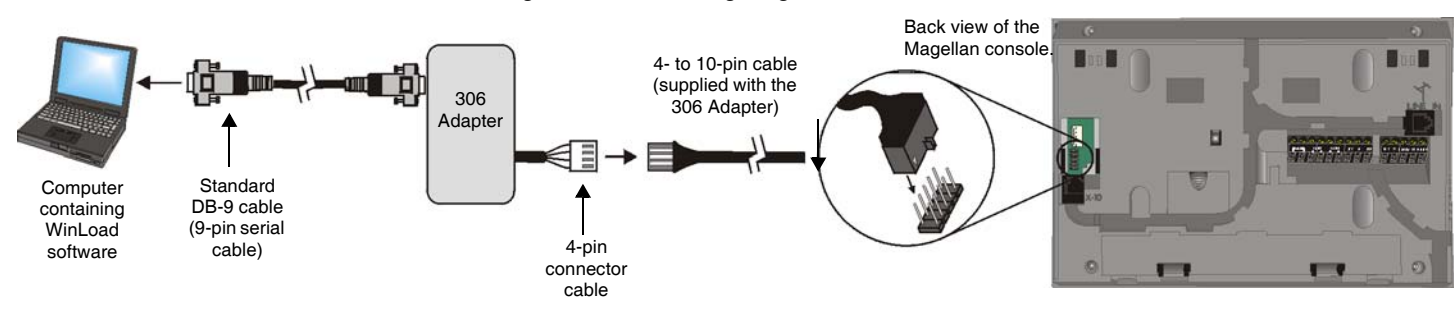

### <span id="page-19-1"></span>**Connecting a Paradox Memory Key (PMC-3)**

Figure 13: Connecting a Paradox Memory Key (PMC-3)

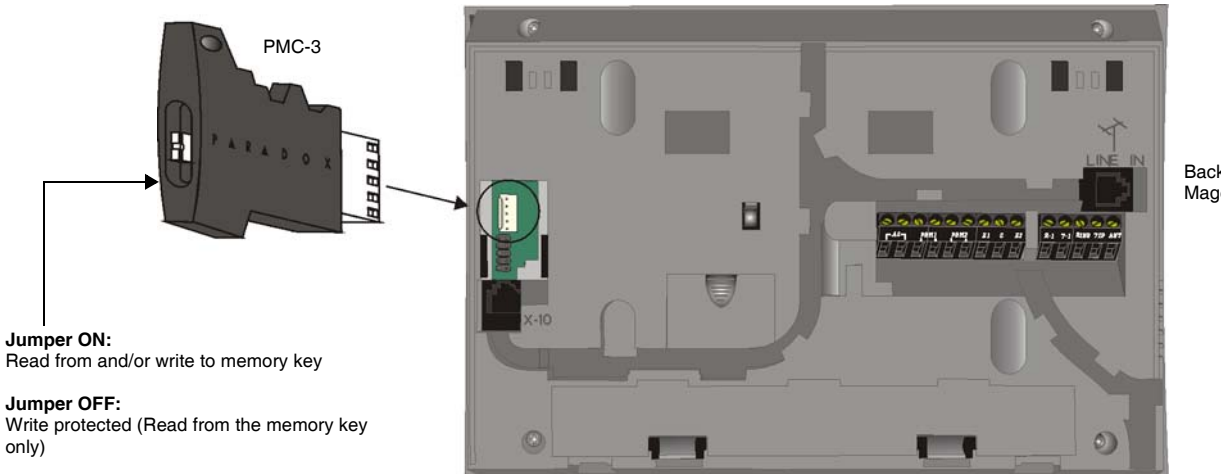

Back view of the Magellan console.

#### **Download Data to** *Destination* **Console**

To download the data of a memory key into a console:

- 1. Remove power from the Magellan console (AC and battery) and connect the memory key to the 5-pin connector on the left side of the back of the console as shown above.
- 2. Re-apply both AC and battery power to the console.
- 3. Press the **[OK]** key and Magellan will begin downloading the data from the memory key.

#### **Copy Data to Memory Key from** *Source* **Console**

To copy the contents of a console into the memory key.

- 1. Remove power from the Magellan console (AC and battery) and connect the memory key to the 5-pin connector on the left side of the back of the console as shown above. Re-apply both AC and battery power to the console.
- 2. Press the **[NEXT]** key and then the **[OK]** key. Magellan will begin copying its data into the memory key.

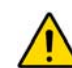

*The installer code of the Magellan console used to download data to the memory key must be the same installer code programmed in the Magellan console that is to download the contents from the same memory key. If the installer codes do not match, the contents of the memory key cannot be downloaded into the receiving console.*

*Example: The contents of the Magellan console A will be copied into memory key B. The installer code for console A is 111111. In order to download the contents of memory key B into the Magellan console C, the installer code programmed in console C must also be 111111.*

### <span id="page-20-0"></span>**Tabletop Mounting**

#### Figure 14: Tabletop Mounting

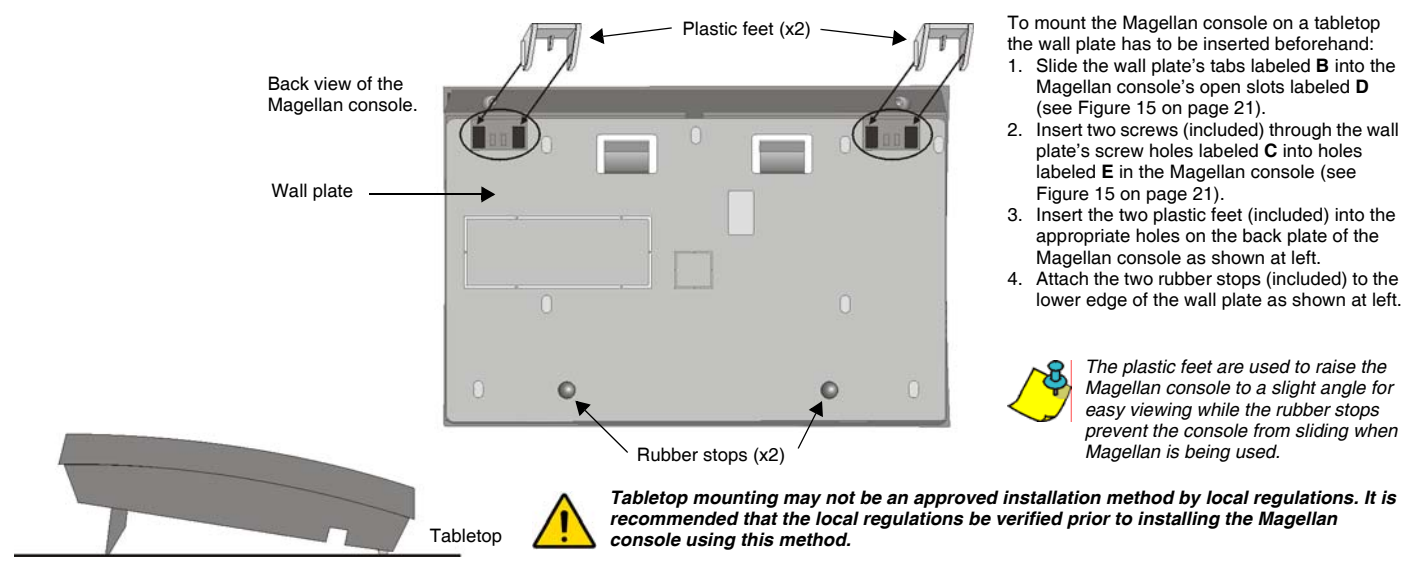

### <span id="page-20-2"></span><span id="page-20-1"></span>**Mounting Magellan on the Wall**

#### Figure 15: Mounting Magellan onto the Wall Plate

To mount the wall plate:

- 1. Place the wall plate on the desired spot of the wall.
- 2. Drill and insert the screws into the holes labeled **A** at left.

#### To mount the Magellan console:

- 1. Place the console back plate flush against the mounted wall plate.<br>2. Slide the Magellan's open slots labeled **D** (see Inset 1 below) onto
- 2. Slide the Magellan's open slots labeled **D** (see Inset 1 below) onto the wall plate's tabs labeled **B**.
- 3. Gently apply downward pressure to insert the wall plate's tabs into Magellan's open slots. 4. Insert two screws through the wall plate's screw holes labeled **C** and into Magellan's back plate
- screw holes labeled **E** (see Inset 1 below). This will secure the console to the wall.

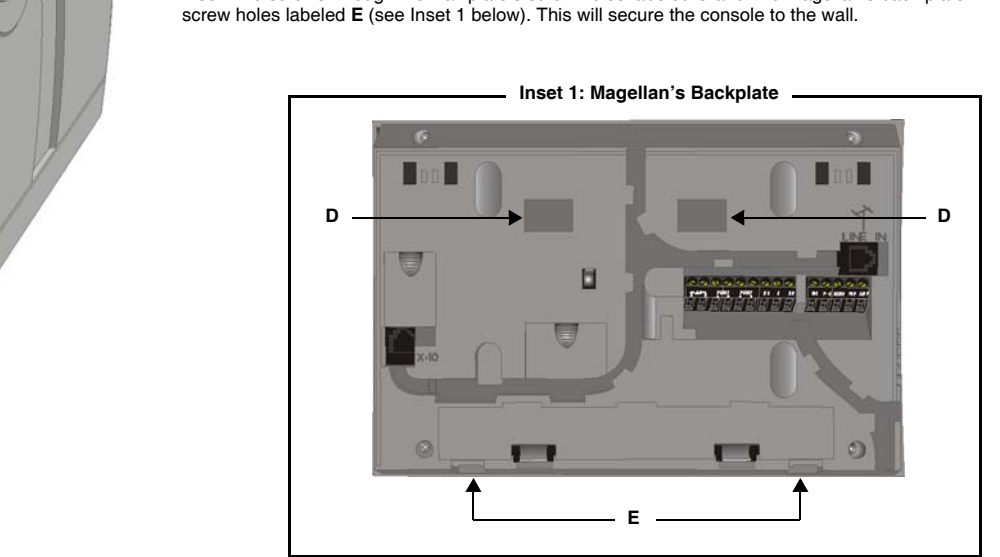

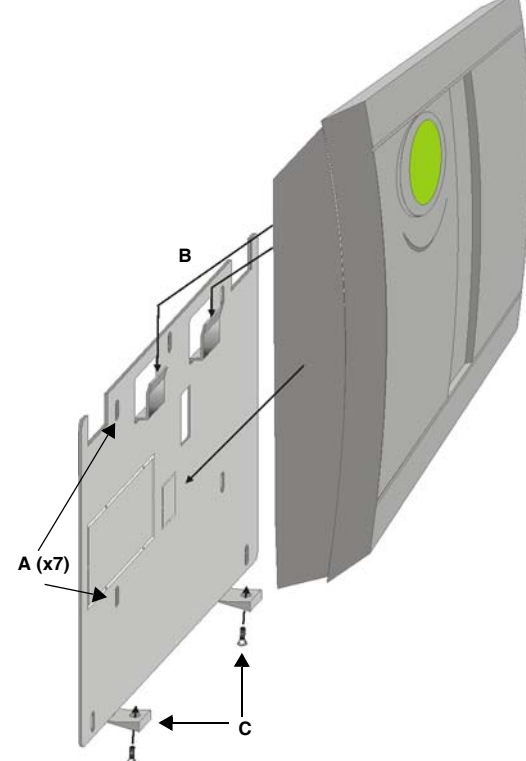

# <span id="page-21-0"></span>**Appendix 4: Ademco Contact ID Report Code List**

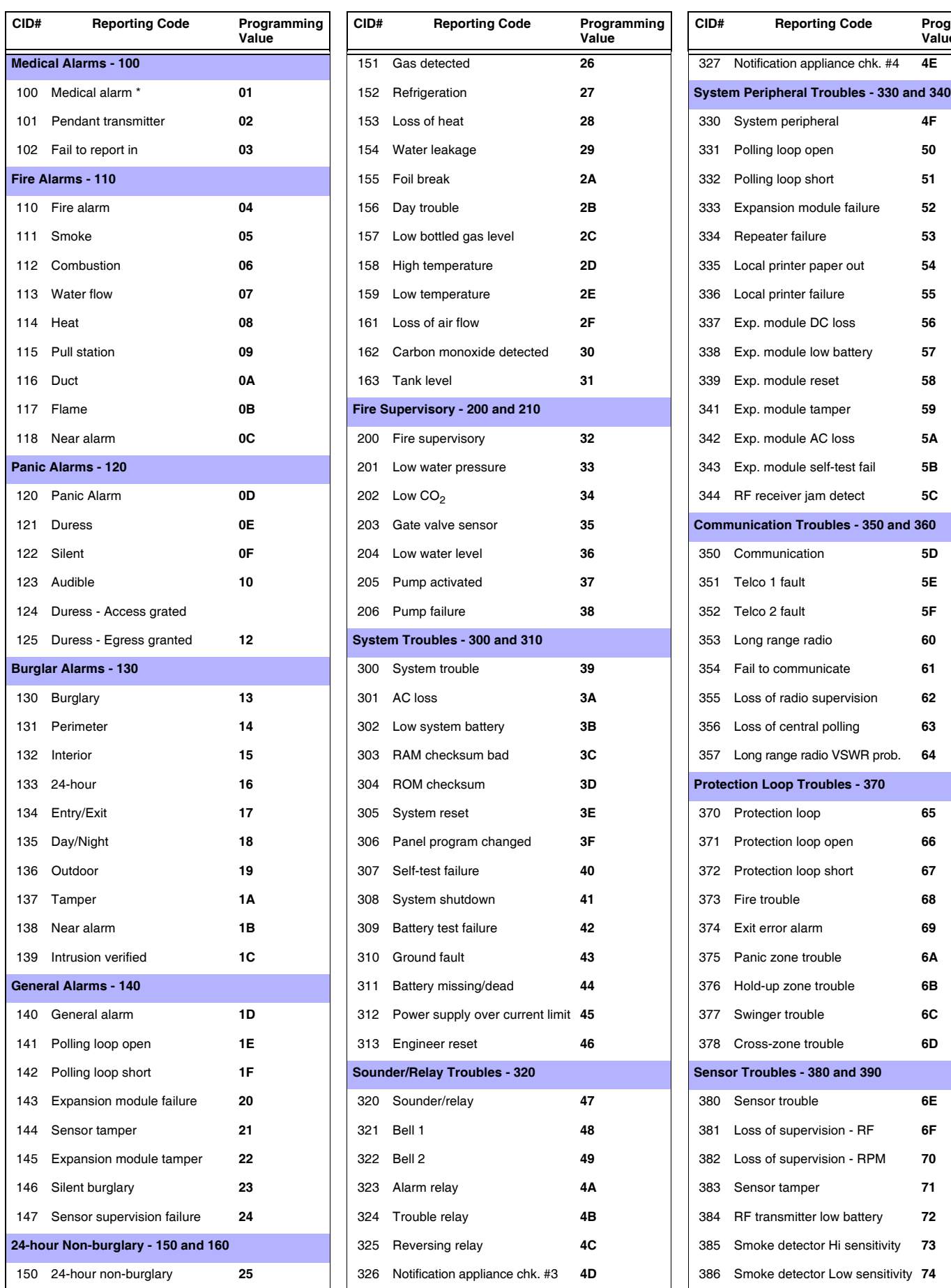

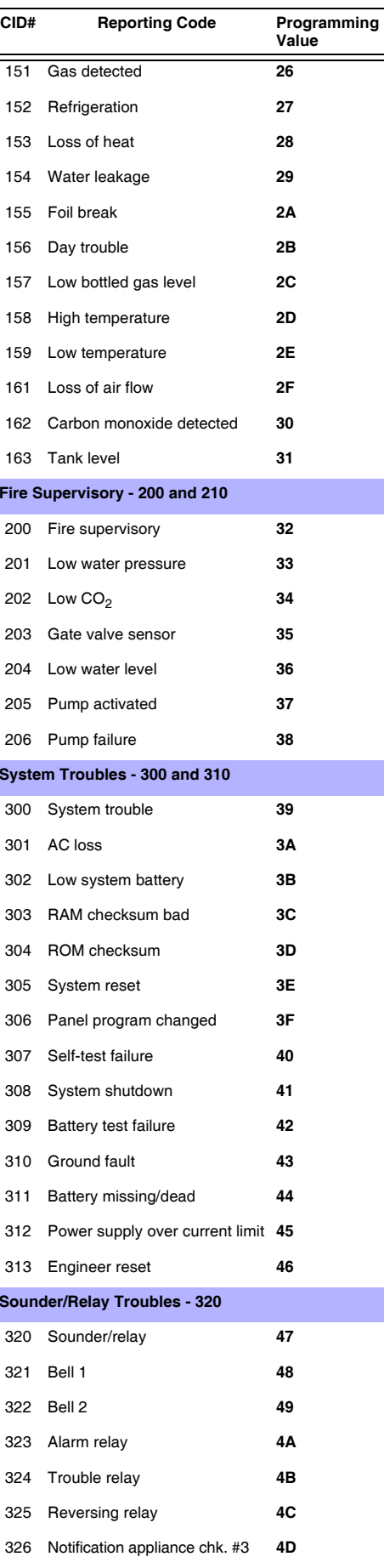

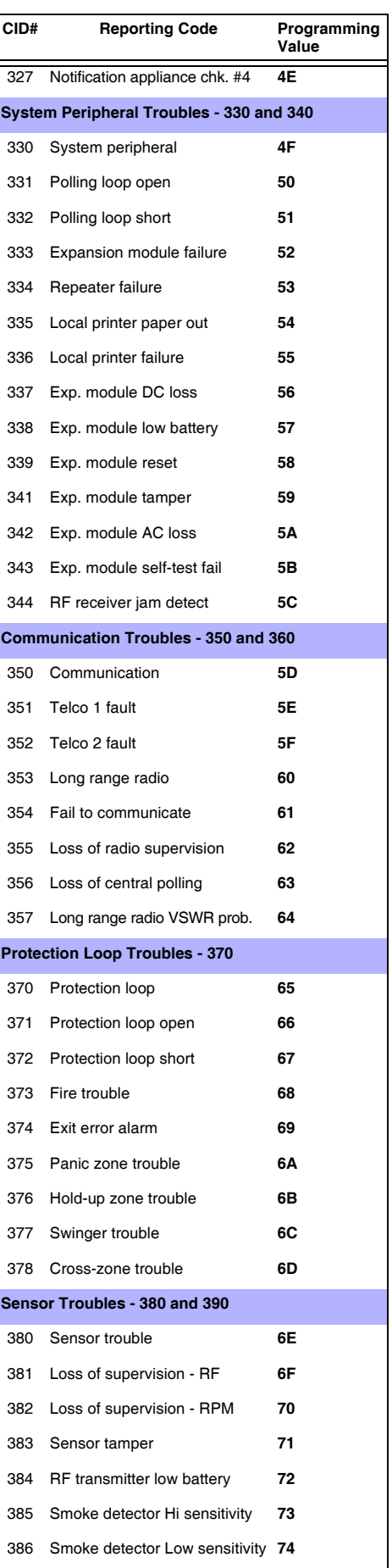

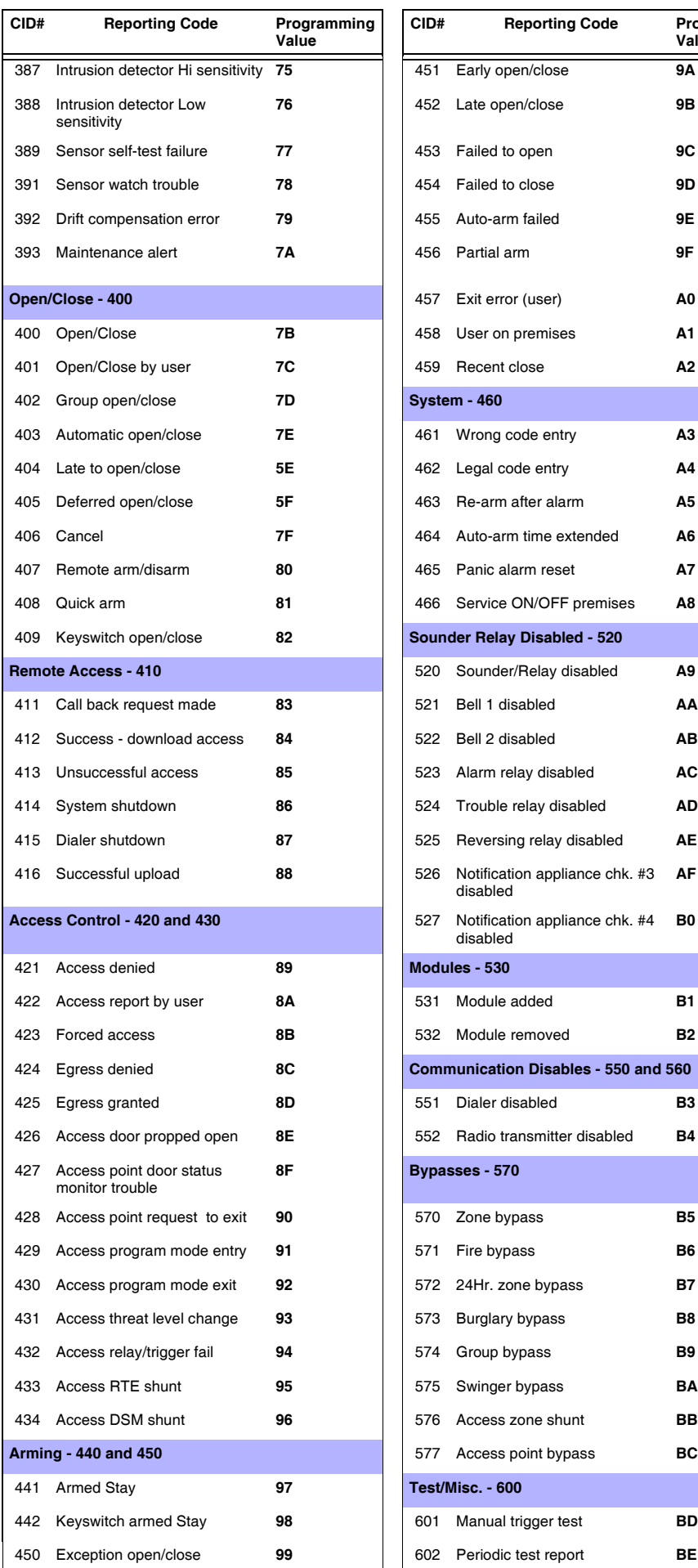

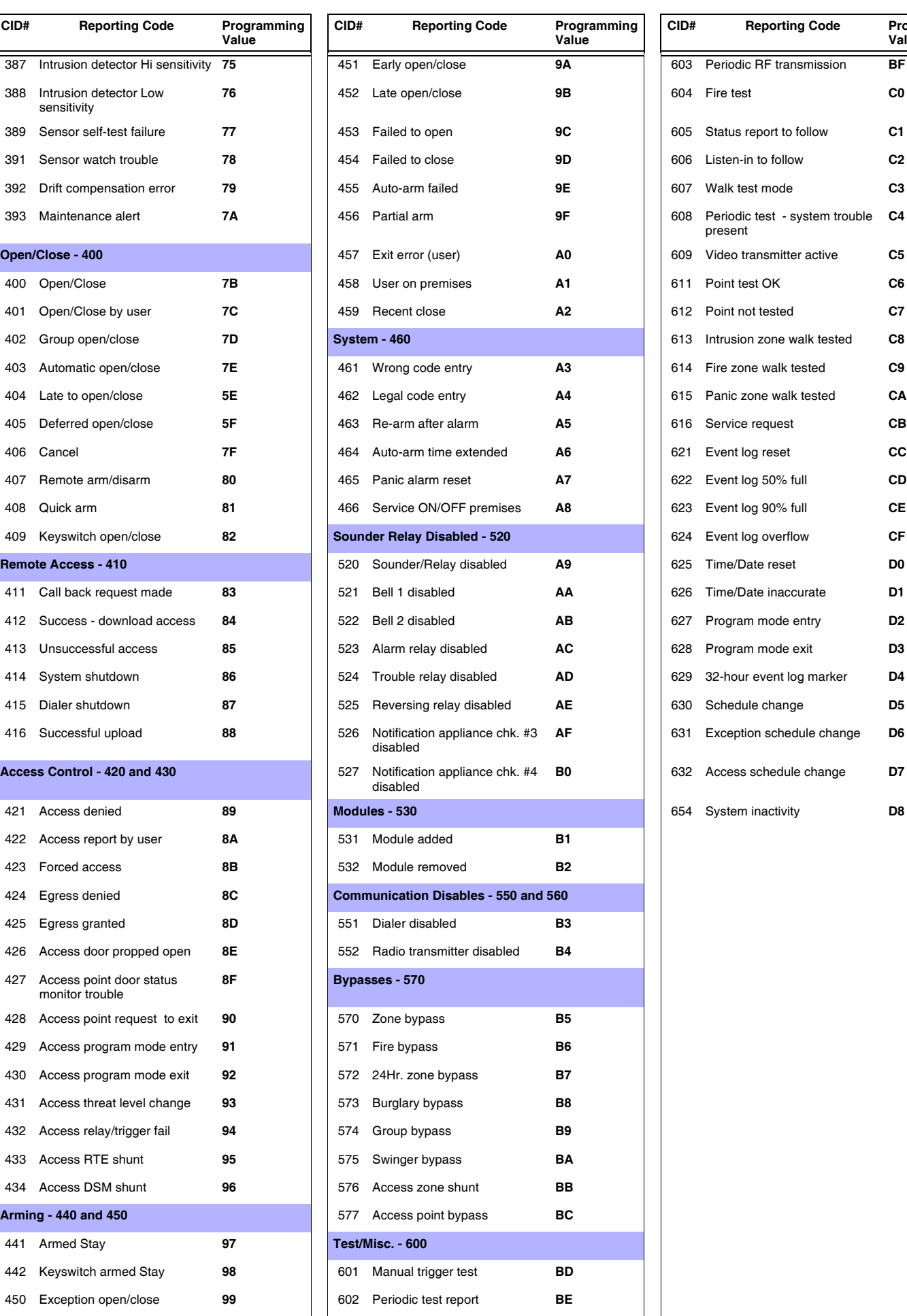

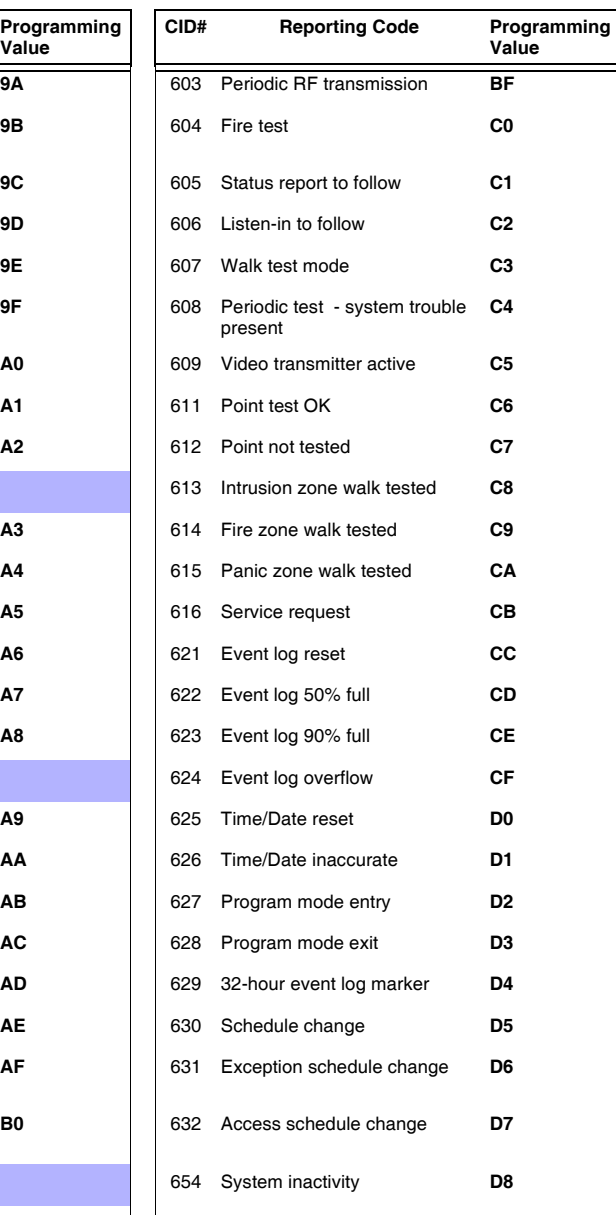

### <span id="page-23-0"></span>**Appendix 5: Automatic Report Code List**

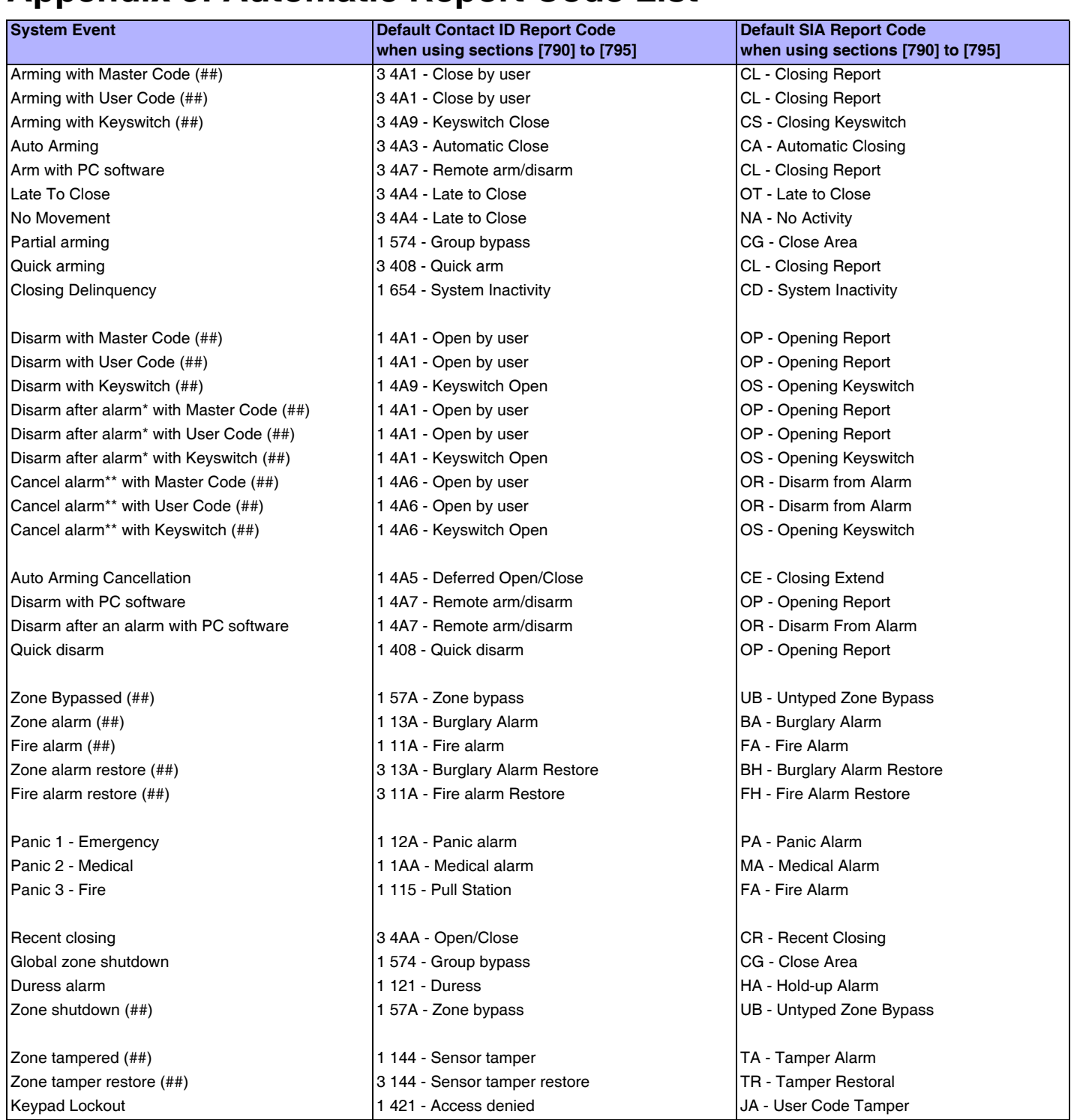

\* An armed system is or was in alarm and was disarmed by a user.

\*\* A disarmed system is or was in alarm (e.g. 24Hr. zone) and was disarmed by a user.

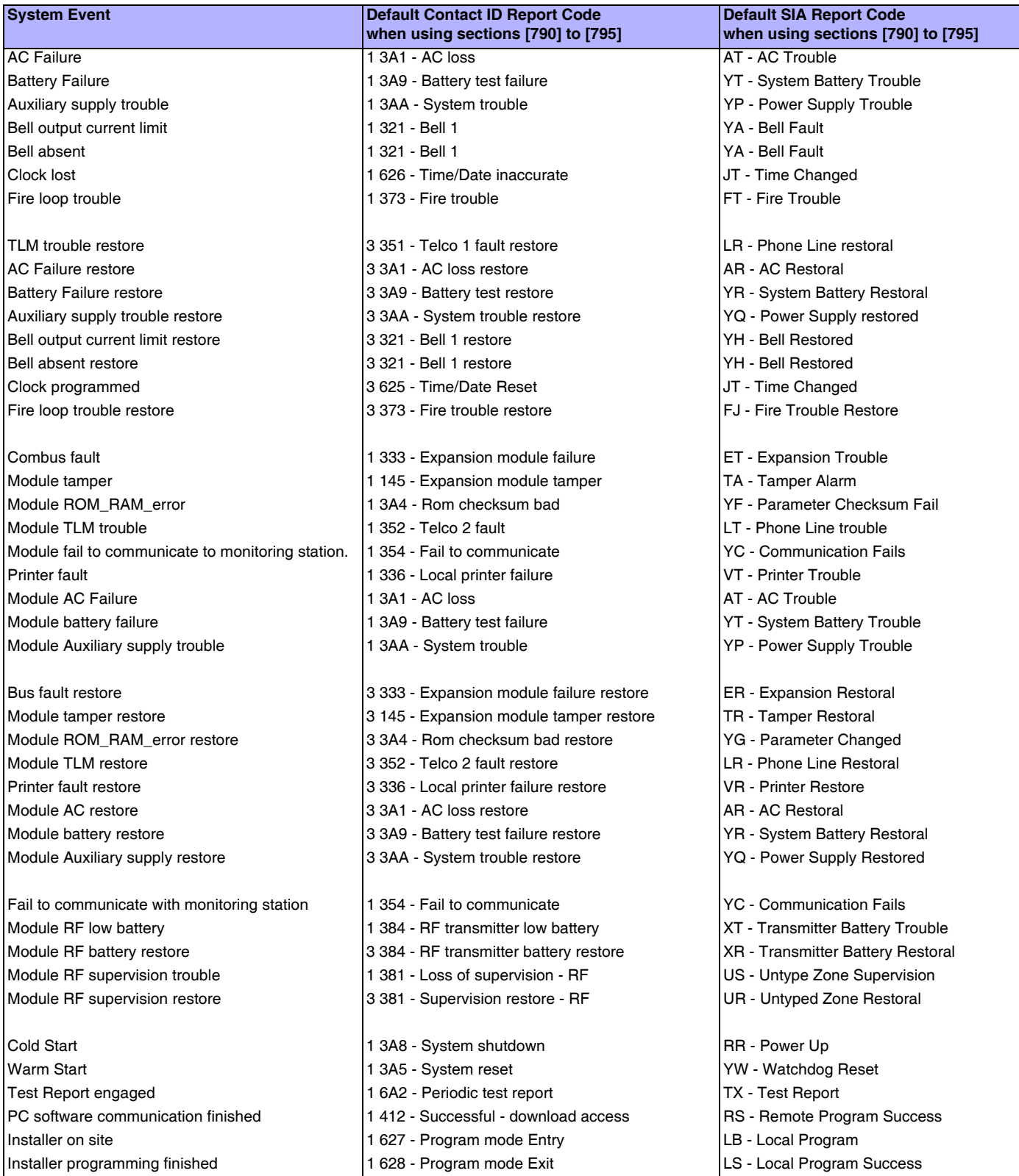

#### **Warranty**

Paradox Security Systems Ltd. ("Seller") warrants its products to be free from manufacturing defects in materials and workmanship for one-year following the date of manufacture. Seller will, within this<br>period, at its opti be responsible for any dismantling or reinstallation charges.

THERE ARE NO WARRANTIES, EXPRESS OR IMPLIED, BEYOND THE DESCRIPTION HEREIN. THERE IS NO EXPRESS OR IMPLIED WARRANTY OF MERCHANTABILITY OR A WARRANTY OF FITNESS FOR A PARTICULAR PURPOSE. THIS WARRANTY IS IN LIEU OF ALL OTHER ORLIGATIONS OR LIABILITIES ON THE PART OF SELLER, ITS SUPPLIERS AND/OR AFFILIATES.

Any action for breach of warranty, including but not limited to any implied warranty of merchantability, must be brought within three months following the end of the warranty period. IN NO CASE WILL<br>SELLER OR ITS AFFILIATE EVEN IF THE LOSS OR DAMAGE IS CAUSED BY THE SELLER'S OWN NEGLIGENCE OR FAULT.

In case of defect, contact the security professional who installed and maintains your security system. In order to exercise the warranty, the product must be returned to the indicated RMA location by the security professional, shipping costs prepaid and insured. After repair or replacement, Seller assumes the cost of returning products under warranty. Seller will have no obligation under this warranty, or otherwise, if the product has been repaired by others, improperly installed, improperly used, abused, altered, damaged, subjected to accident, nuisance, flood, fire or acts of God, or on which any serial numbers have been altered, defaced or removed. Seller will not be responsible for any dismantling, reassembly or reinstallation charges.

This warranty contains the entire warranty. Any prior agreements or representations, whether oral or written, are either merged herein or are expressly cancelled. Seller neither assumes, nor authorizes any other person purporting to act on its behalf to modify, to change, or to assume for it, any other warranty or liability concerning its products.

Notwithstanding anything herein, in no event shall Seller or its affiliates be liable for an amount in excess of Seller's original selling price of the product, for any loss or damage, whether direct, indirect, incidental, consequential or otherwise arising out of any failure of the product. Seller's warranty, as hereinabove set forth, shall not be enlarged, diminished or affected by and no obligation or liability shall<br>arise fro

SELLER STRONGLY RECOMMENDS THAT THE ENTIRE SYSTEM BE COMPLETELY TESTED MONTHLY.

Warning: Despite frequent testing, and due to, but not limited to, any or all of the following: criminal tampering, electrical or communication disruption, or improper use, it is possible for the system to fail to perform as expected. Seller does not represent that the product/system may not be compromised or circumvented or that the product or system will prevent any personal injury or property loss by burglary, robbery, fire or otherwise; nor that the product or system will in all cases provide adequate warning or protection. A properly installed and maintained alarm may only reduce risk of burglary, robbery, fire or<br>othern LOSS but not limited to, fleeing the premises and calling 911, the police and/or fire department, in order to mitigate the possibilities of harm and/or damage.

Seller is not an insurer of either the property or safety of the user's family or employees, and limits its liability for any loss or damage including incidental or consequential damages to Seller's original selling price of the product in question, regardless of the cause of such loss and/or damage.

Some locations do not allow limitations on how long an implied warranty lasts or do not allow the exclusion or limitation of incidental or consequential damages, or differentiate in their treatment of limitations of liabilities for ordinary or gross negligence, therefore the above limitations may be reduced and/or not apply to you. This warranty gives you specific legal rights and you may also have additional rights depending on the location.

© 2004-2005 Paradox Security Systems Ltd. All rights reserved. Specifications may change without prior notice. One or more of the following US patents may apply: 6215399, 6111256, 5751803, 5721542,<br>5287111, 5119069, 507754 Canada, the United States and/or other countries.

For technical support in Canada or the U.S., call 1-800-791-1919 for English or 1-866-912-0600 for French, Monday to Friday from 8:00AM to 8:00PM EST. For technical support outside Canada and the U.S., call 00-1-450-491-7444, Monday to Friday from 8:00AM to 8:00PM EST. Please feel free to check out our website at www.paradox.ca.

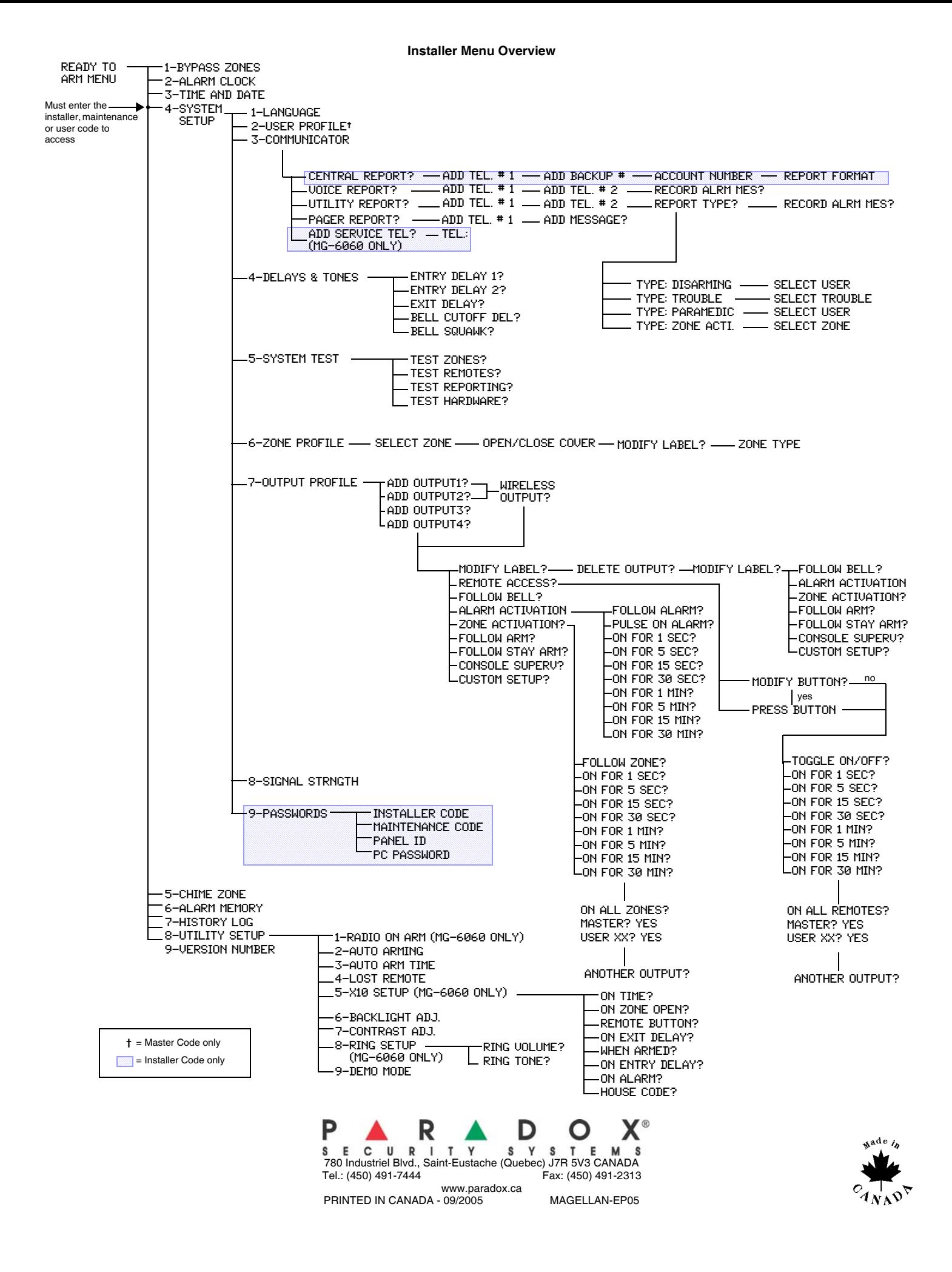